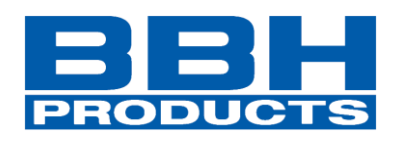

# **Installation manual**

# **English**

**SMX / SCU Series Field buses**

**Modbus TCP/IP EtherNet/IP PROFINET EtherCAT PROFIBUS DeviceNet CANopen**

**Read and observe installation manual before initial commissioning/ initial startup/ integration of the module!**

**Observe safety instructions!**

**Keep for future use!**

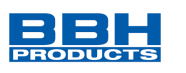

Installation manual of communication interface (COM) for SMX and SCU series. Available fieldbuses: Modbus TCP/IP, EtherNet/IP (CIP-Safety), PROFINET (PROFIsafe), EtherCAT (FSoE),

PROFIBUS (PROFIsafe), DeviceNet and CANopen

### **Note:**

The German version is the original version of the installation manual.

As of: 02/2022

#### **Subject to technical change without notice.**

The contents of this documentation have been collated with greatest possible care and corresponds with our present status of information.

Nevertheless, we draw your attention, that this document cannot always be updated at the same time as the technical development of our products.

Information and specifications can be changed at any time. Please keep yourself informed about the latest version at www.bbh-products.de.

BBH Products GmbH Böttgerstrasse 40 D- 92637 Weiden

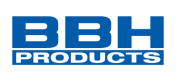

# **Table of contents**

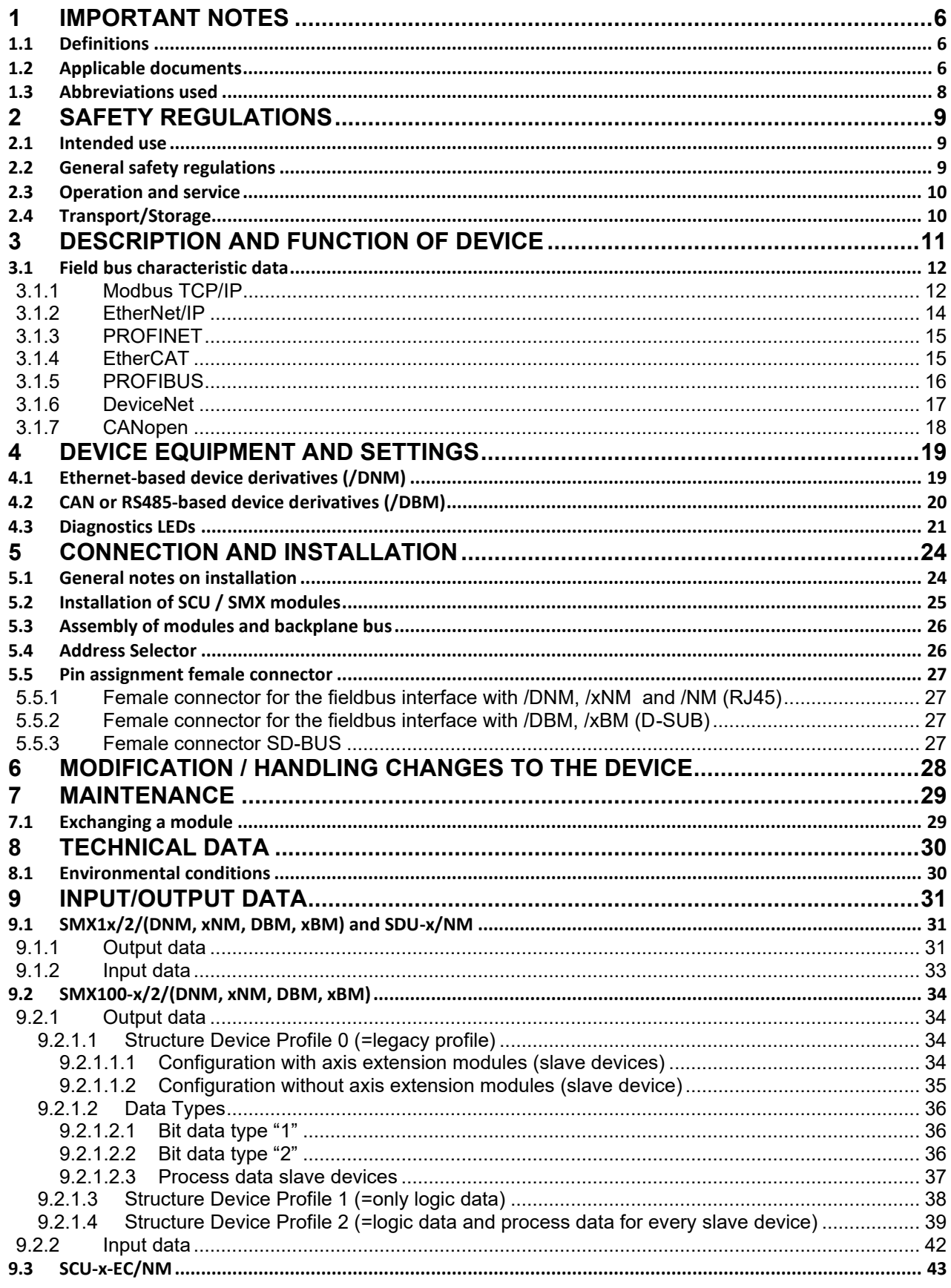

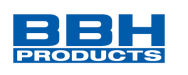

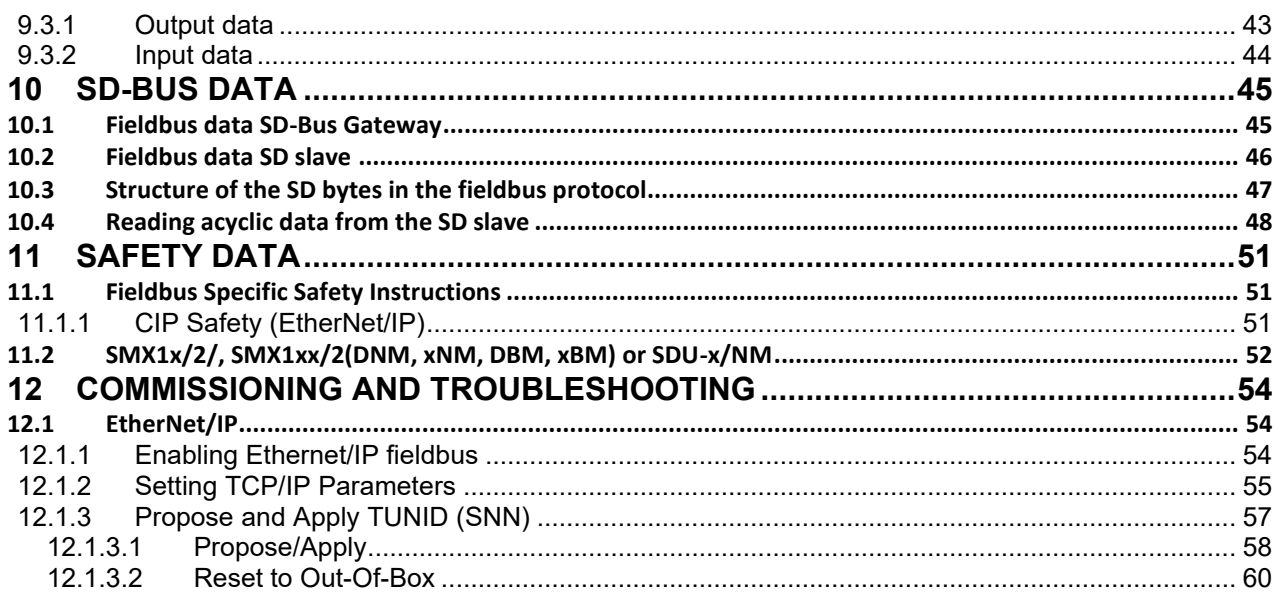

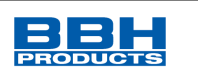

# **List of tables**

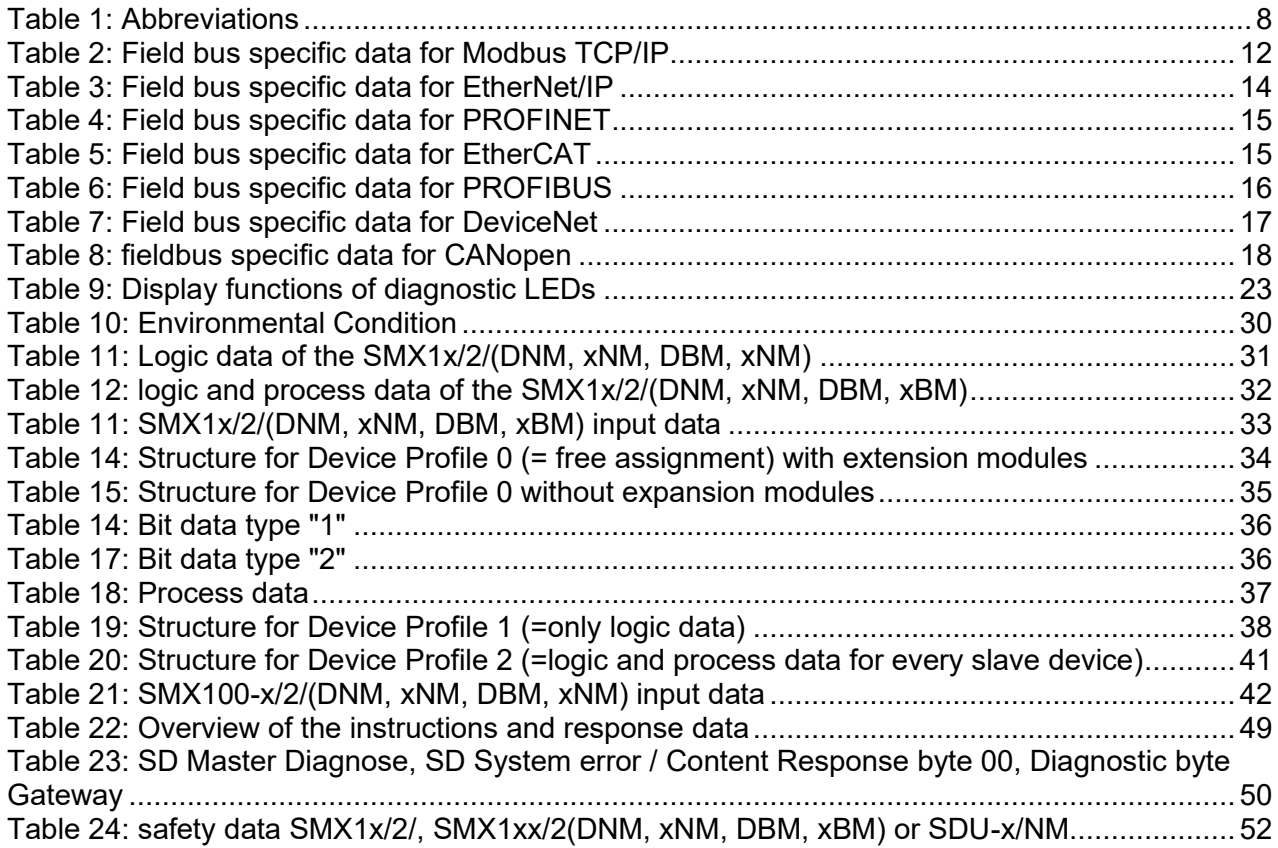

# **List of figures**

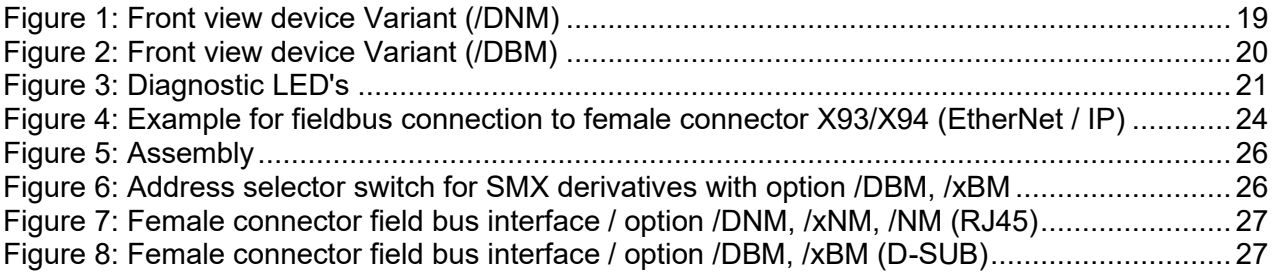

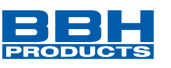

# <span id="page-5-0"></span>**1 Important notes**

Definition of individual target groups:

Project engineering for safe drive systems:

- Engineers and technicians

Assembly, electrical installation, maintenance and replacement of devices:

Maintenance electricians and service technicians

Commissioning, operation and configuration:

- Technicians and engineers

# <span id="page-5-1"></span>**1.1 Definitions**

The designation SMX is used as generic term for all derivatives from the SMX product range. Wherever this description refers to a certain derivative, the complete designation is used.

The designation SCU is used as generic term for all derivatives from the SCU product range. Wherever this description refers to a certain derivative, the complete designation is used.

COM is the abbreviation for the universal communication interface for the SCU/SMX.

The term "**safe**" used in the following text in any case refers to freedom from unreasonable risks of physical injury or damage to human health, either directly or indirectly as a result of damage to goods or the environment - Definition according to IEC 61508-1: 2011

The programming software "SafePLC²" is used to configure and program the SMX / SCU modules.

# <span id="page-5-2"></span>**1.2 Applicable documents**

- Installation manuals series
	- ➔ *HB-37500-810-11-xxF-EN (SCU)*
	- ➔ *HB-37352-810-01-xxF-EN (SMX Gen2)*
	- ➔ *HB-37421-810-01-xxF-EN (SMX100)*
- Programming manual SafePLC<sup>2</sup>: ➔ *HB-37480-820-01-xxF-EN Programming manual SafePLC²*
- Programming manuals series:
	- ➔ *HB-37500-820-10-xxF-DE SCU programming manual*
	- ➔ *HB-37350-820-01-xxF-DE SMX programming manual*
	- ➔ *HB-37420-820-01-xxF-DE SMX100 programming manual*
- Application description Memory Card:
	- ➔ *HB-374250-820-01-xxF-EN COM application description SD-Card Slot*

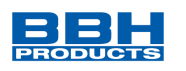

- Error lists series:
	- ➔ *TS-37350-130-40-xxF EN Error list SMX*
	- ➔ *TS-37420-130-41-xxF EN Error list SMX100*
	- ➔ *HB-37500-813-02-xxF EN Error list SCU*

xx = Placeholder for the currently valid version

Always use the latest release of the documentation and software. In case of uncertainties or need for further information, contact the publisher directly.

If required, you can also obtain the documentation in printed form from BBH Products GmbH.

# **Note:**

- Thoroughly read the manuals carefully before you start the installation and the commissioning of the devices.
- Paying attention to the documentation is a prerequisite for trouble-free operation and fulfilment of possible warranty claims.

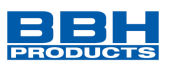

# <span id="page-7-0"></span>**1.3 Abbreviations used**

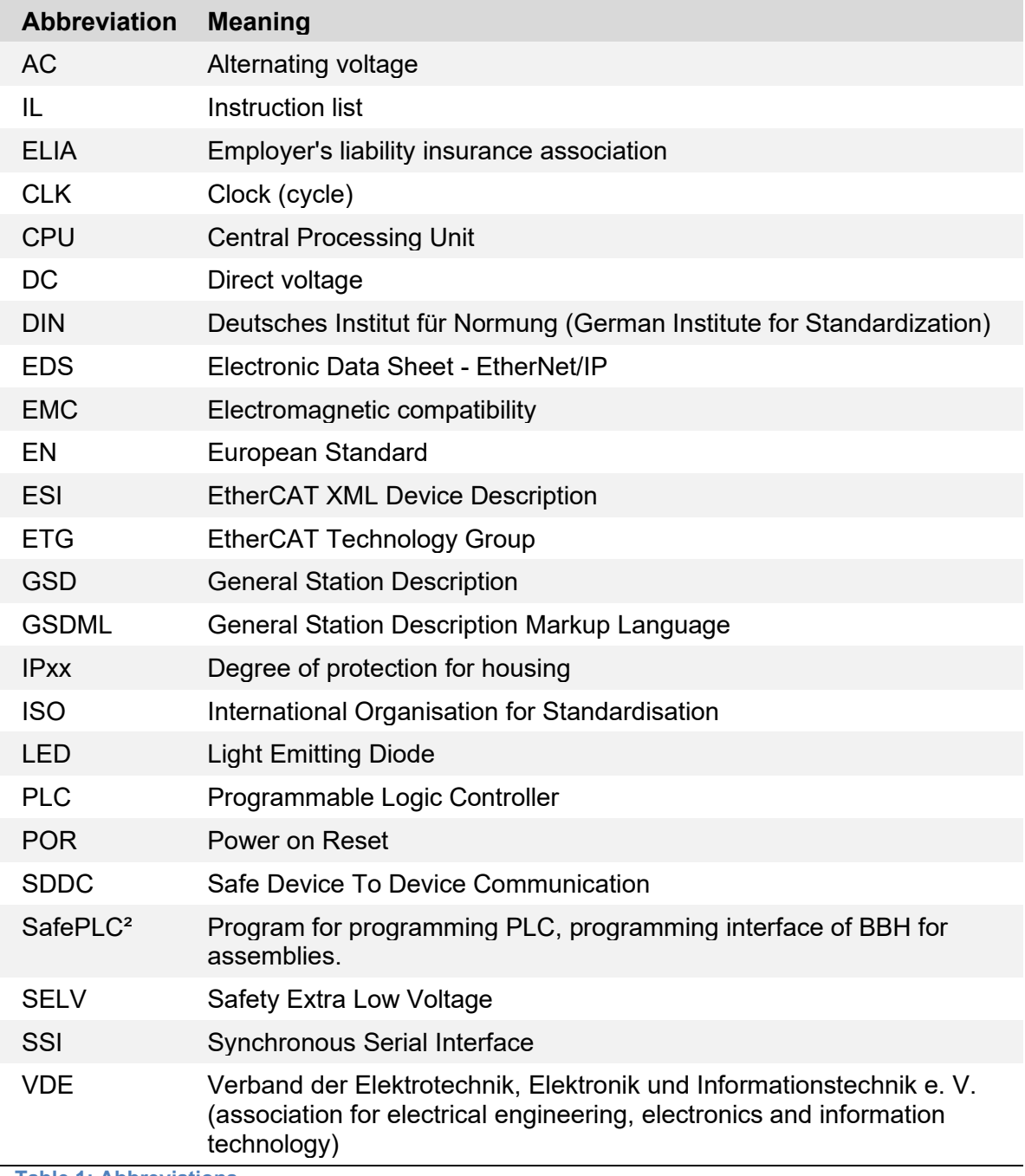

<span id="page-7-1"></span>**Table 1: Abbreviations**

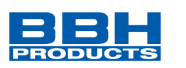

# <span id="page-8-0"></span>**2 Safety regulations**

### <span id="page-8-1"></span>**2.1 Intended use**

The universal communication interface COM is an option for the modules of the following series:

### **SCU**

SCU-x-EC/NM and SDU-x

### **SMX**

SMX1x/2/x and SMX1xx/2/x

and their variants for non-safe data transfer via an Ethernet or CAN or RS485 based protocol.

The COM interface has the following additional options:

- Safe data transfer via safe fieldbus protocols
- **SDDC** ETH (decentral) "**S**afe **D**evice **D**evice **C**ommunication" over Ethernet. Safe Remote Communication
- **SMMC** "**S**afe **M**aster **M**aster **C**ommunication" Safe cross communication
- SD bus communication

These options are described in separate manuals.

The option: Memory Card (SDHC) is described in "COM application description SD-Card".

# <span id="page-8-2"></span>**2.2 General safety regulations**

### **safety instruction:**

• In order to avoid damage to persons and property only qualified personnel is entitled to work on the device. The term qualified personnel refers to persons who have successfully completed electro technical training and are fully familiar with the applicable rules and standards of electrical engineering.

The qualified person must become familiar with the operating instructions (see standards series IEC60364, DIN VDE0100). The entitlement to a qualified person in Germany, accordance with TRBS 1203 is also given here.

- The qualified person must have profound knowledge of the national accident prevention regulations
- The use of the device must be strictly limited to the intended use as specified in the following list. The values of technical data listed under section *"3. [Description and](#page-10-0)  [function of device](#page-10-0)*"*.* must also be observed.
- The contents of this installation manual is restricted to the basic function of the device or its installation. The "Programming manual SafePLC²" contains a more detailed description of the programming and re-parameterization of the devices.

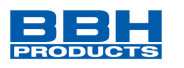

Exact knowledge and understanding of these instructions is mandatory for a new installation or modification of device functions or device parameters.

- Commissioning (i.e. starting up the intended operation) is only permitted in strict compliance all other applicable European standards.
- The wiring and connecting instructions in chapter "*4. [Device equipment](#page-18-0) and settings*" and "[5](#page-23-0)*[.Connection and installation](#page-23-0)"* must be strictly followed.
- The valid VDE regulations and other special safety regulations of relevance for the application are to be followed.
- Do not install or operate damaged products. Report damages immediately to the responsible forwarding agent.
- Never open the housing and/or make unauthorized conversions.
- Inputs and outputs for standard functions or digital and analog data transmitted via communication modules must not be used for safety relevant applications.

# **DANGER:**

**Using our devices contrary to the rules and conditions specified hereunder can lead to injuries or fatalities as well as damage to connected devices and machines! This will also lead to the loss of all warranty and compensation claims against BBH Products GmbH.**

# <span id="page-9-0"></span>**2.3 Operation and service**

The module must always be deenergized before installation and removal, or before disconnecting signal lines. For this purpose, all live supply lines to the device must be checked for safe isolation from supply.

During installation and removal of the module appropriate measures must be used to avoid electrostatic discharge to terminal or plug connections routed to the outside. Contact with such terminals should be reduced to a minimum and earthing should by means of e.g. an earthing wrist strap should take place before and during these procedures.

# <span id="page-9-1"></span>**2.4 Transport/Storage**

Information concerning transport, storage and proper handling must be strictly followed. The climate related specifications are in chapter "8. [Technical](#page-29-0) data".

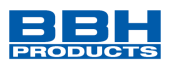

# <span id="page-10-0"></span>**3 Description and function of device**

The universal communication interface COM is permanently integrated into every base module with the option /DNM, /xNM, /NM or /DBM, /xBM. In this connection the COM interface is responsible for non-safe communication based on Ethernet or CAN respectively RS485 bus protocols. Optionally, a safe fieldbus connection such as PROFIsafe, FSoE and CIP-Safety can also be used.

Depending on the option /DNM, /xNM, /NM (Modbus TCP/IP, EtherNet/IP, PROFINET, EtherCAT) or /DBM, /xBM (PROFIBUS, DeviceNet, CANopen), all on the options associated fieldbus protocols are deposited in the COM interface.

These can be selected and configured in SafePLC². Type and number of data are also specified in SafePLC². For SMX100-x/2/ (DNM, xNM, DBM, xBM) - systems it can also be additionally chosen between 3 different transmission profiles. Note here the notes in the corresponding chapters in "Programming manual SafePLC²".

The COM module receives data from the application program which is running on the SCU/SMX and forwards them to a higher-level standard control system via the bus protocol selected and configured in the programming system SafePLC².

There, the data can be further processed. The non-safe diagnostic data consist of logic and process data.

The process data can include position, speed and other analogue values of the safe drive monitoring modules which are either integrated in the base module (SMX1x/2/x) or are connected to them via the backplane bus (SMX100-x/2/x).

In addition, up to 32BIT non-safe functional inputs are available on the SMX/SDU and 144BIT on SU/SIO, which can be used to receive digital information from the higher-level PLC.

In the function scheme of the "SafePLC<sup>2</sup>", these inputs can be ANDed with a safe input and then used as required.

The exact breakdown of the diagnostic data and the preselect able profiles can be found in the chapter *"[9.Input/Output](#page-30-0)* Data*"*.

The base module equipped with a COM interface must always be configured as a slave in the network.

A corresponding device description file (EDS, GSDML, ESI, GSD) is often required for the configuration within the programming system of the higher-level controller. With EtherNet/IP, the base module can also be configured as a generic Ethernet device.

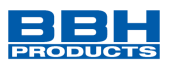

# <span id="page-11-0"></span>**3.1 Field bus characteristic data**

# <span id="page-11-1"></span>3.1.1 Modbus TCP/IP

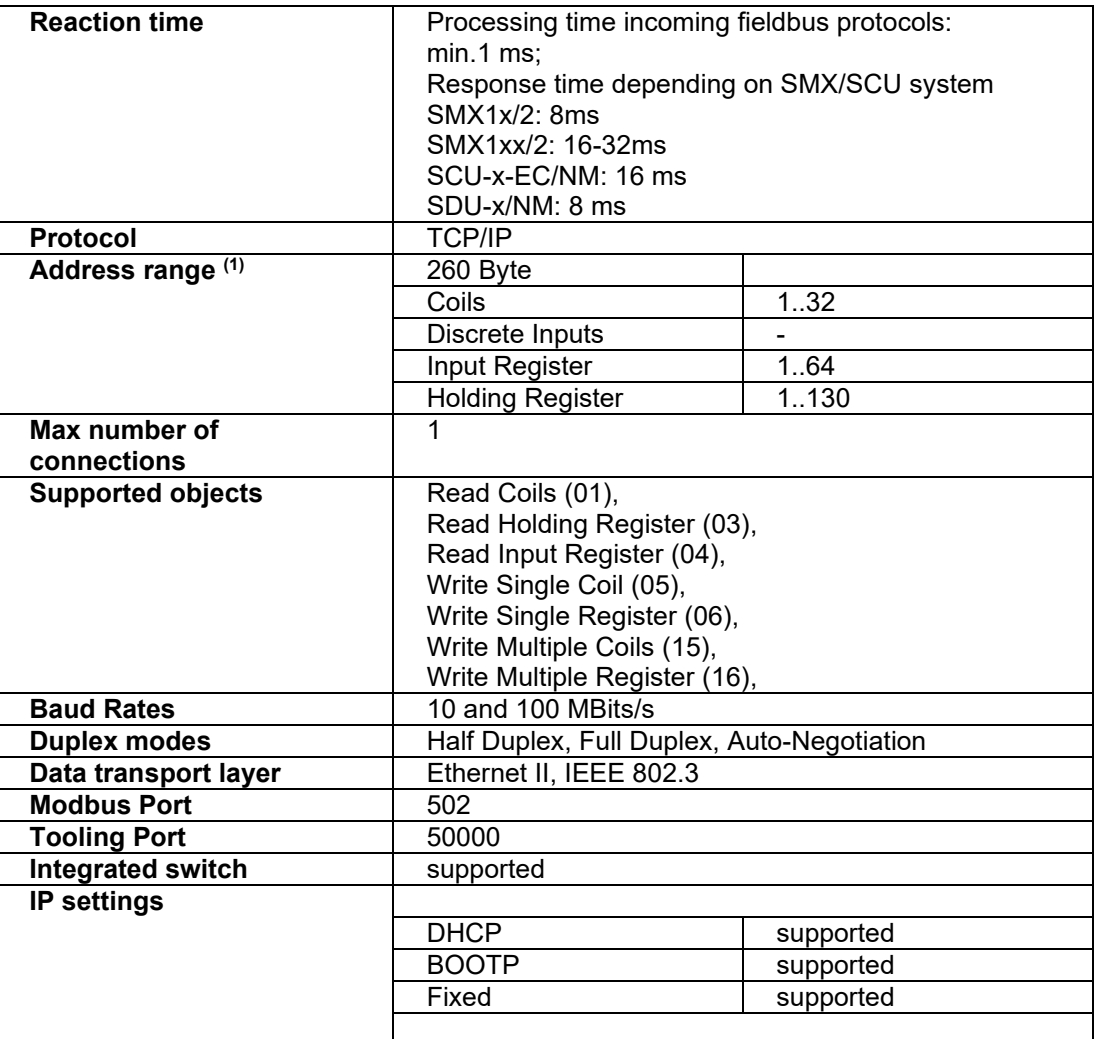

<span id="page-11-2"></span>**Table 2: Field bus specific data for Modbus TCP/IP**

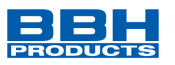

# (1) Memory Layout:

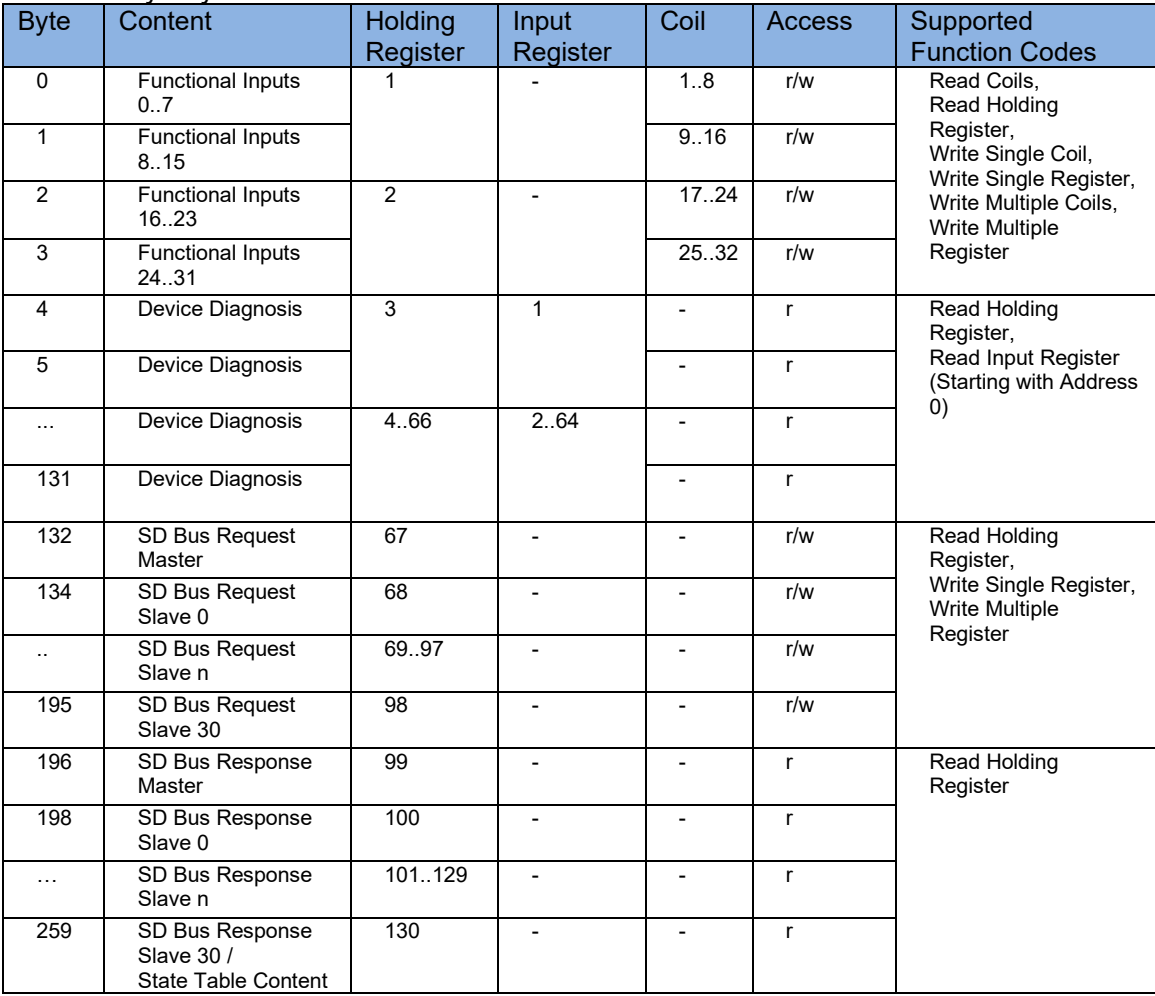

**HINT** Due to the Modbus limitation of 260 Byte per PDU, a maximum of 125 registers can be read or written with a single request.

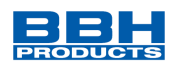

### <span id="page-13-0"></span>3.1.2 EtherNet/IP

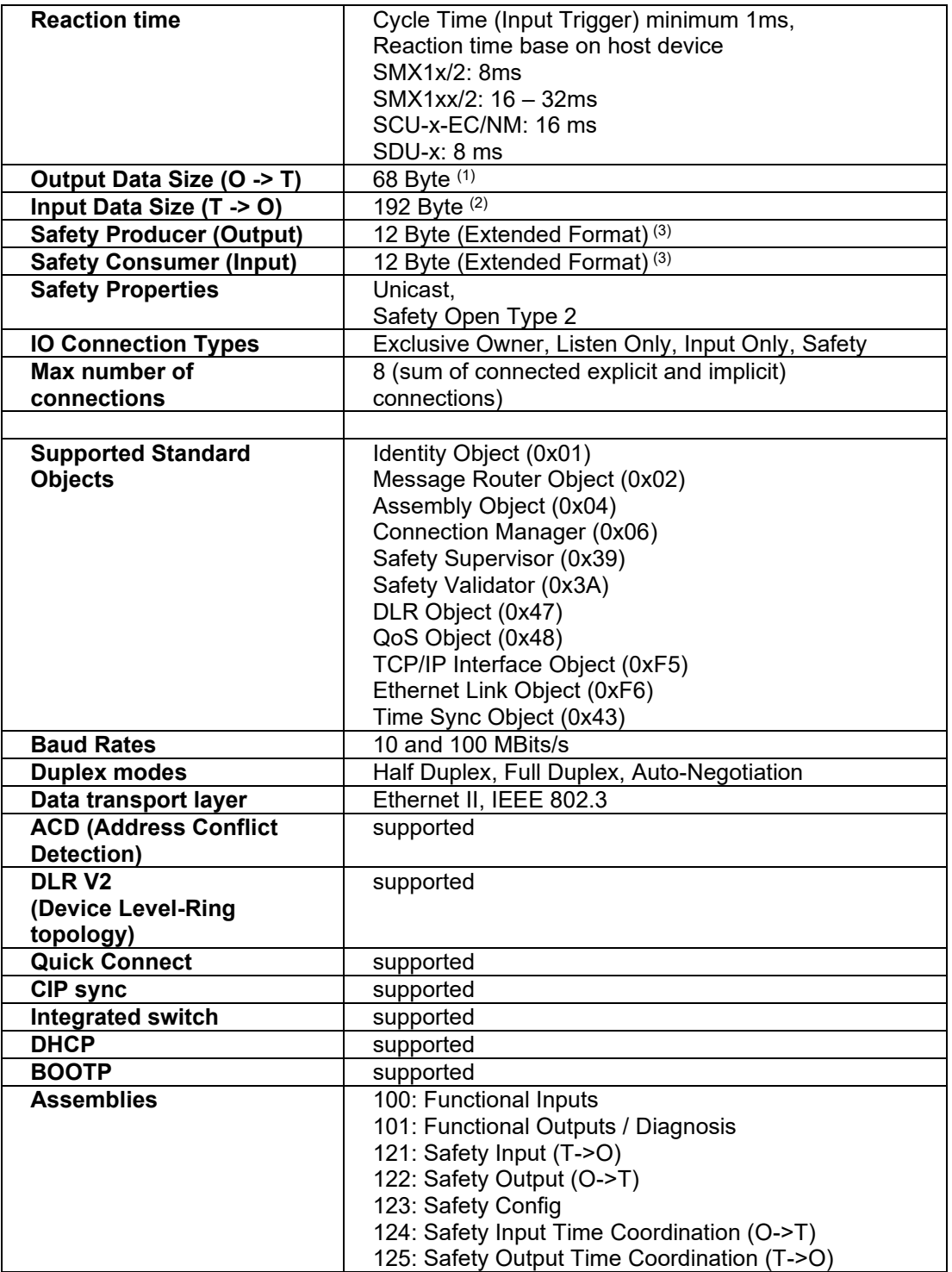

<span id="page-13-1"></span>**Table 3: Field bus specific data for EtherNet/IP**

- $(1)$  Outputs: 4 Byte; SD-Bus-Outputs: 64 Byte; Safety Outputs: 12 Bytes
- $(2)$  Diagnostic Inputs: 128 Byte; SD-Bus-Inputs: 64 Byte; Safety Inputs: 12 Bytes
- $^{(3)}$  32 Byte Total; 12 Byte Safety Data + 22 Byte Extended Format Safety Encapsulation

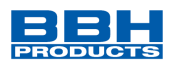

### <span id="page-14-0"></span>3.1.3 PROFINET

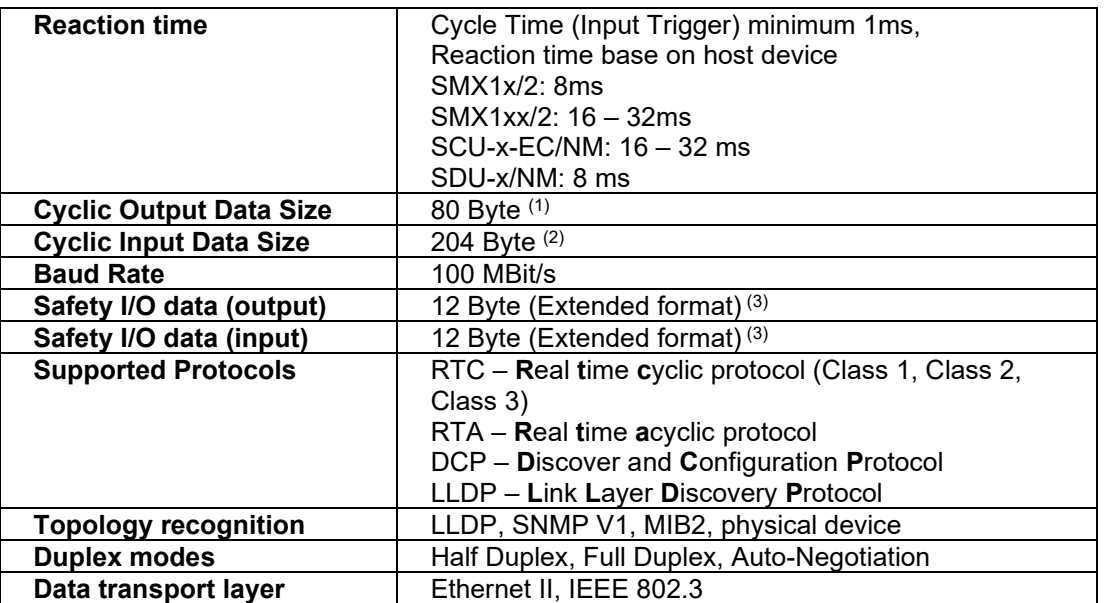

<span id="page-14-2"></span>**Table 4: Field bus specific data for PROFINET**

(1) Outputs: 4 Byte; SD-Bus-Outputs: 64 Byte; Safety Outputs: 12 Byte

- (2) Diagnostic Inputs: 128 Byte; SD-Bus-Inputs: 64 Byte; Safety Inputs: 12 Byte
- (3) 12 Byte user data + 12 Byte CRC + 2 Byte Connection ID + 1 Byte Master Command

### <span id="page-14-1"></span>3.1.4 EtherCAT

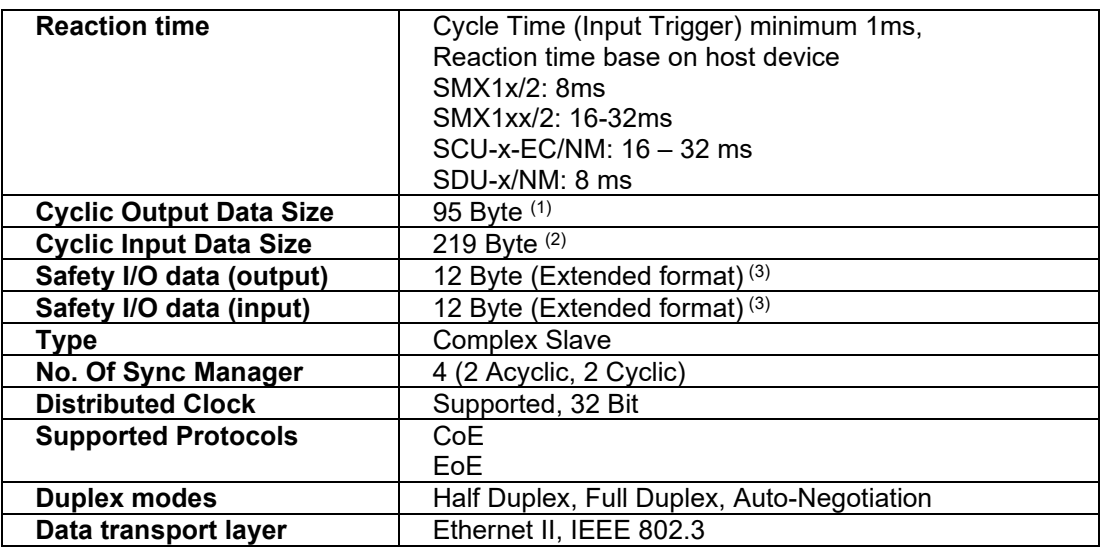

<span id="page-14-3"></span>**Table 5: Field bus specific data for EtherCAT**

- (1) Outputs: 4 Byte; SD-Bus-Outputs: 64 Byte; Safety Outputs: 27 Byte
- (2) Diagnostic Inputs: 128 Byte; SD-Bus-Inputs: 64 Byte; Safety Inputs: 27 Byte
- (3) 12 Byte user data + 12 Byte CRC + 2 Byte Connection ID + 1 Byte Master Command

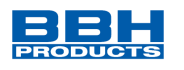

### <span id="page-15-0"></span>3.1.5 PROFIBUS

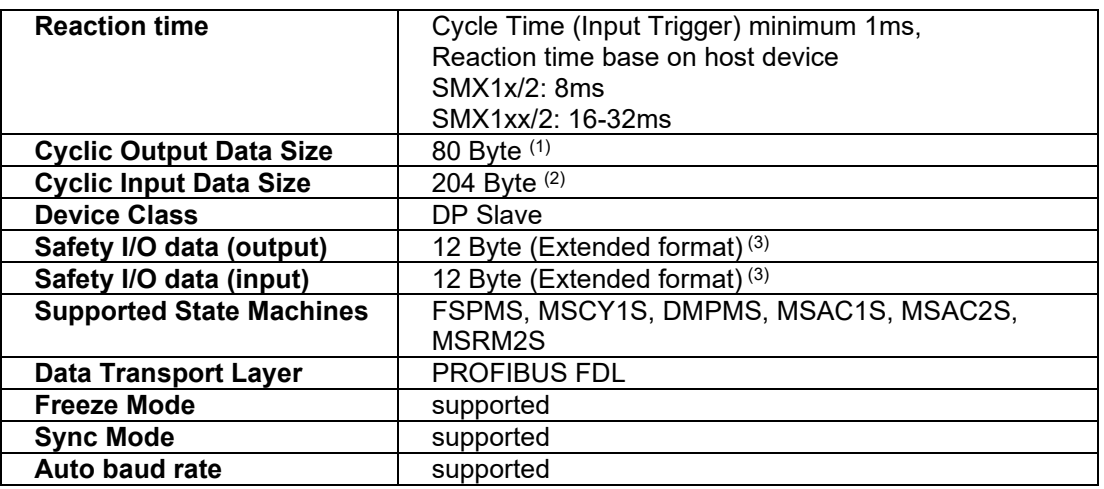

<span id="page-15-1"></span>**Table 6: Field bus specific data for PROFIBUS**

(1) Outputs: 4 Byte; SD-Bus-Outputs: 64 Byte; Safety Outputs: 12 Byte

 $(2)$  Diagnostic Inputs: 128 Byte; SD-Bus-Inputs: 64 Byte; Safety Inputs: 12 Byte

(3) 12 Byte user data + 12 Byte CRC + 2 Byte Connection ID + 1 Byte Master Command

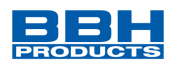

### <span id="page-16-0"></span>3.1.6 DeviceNet

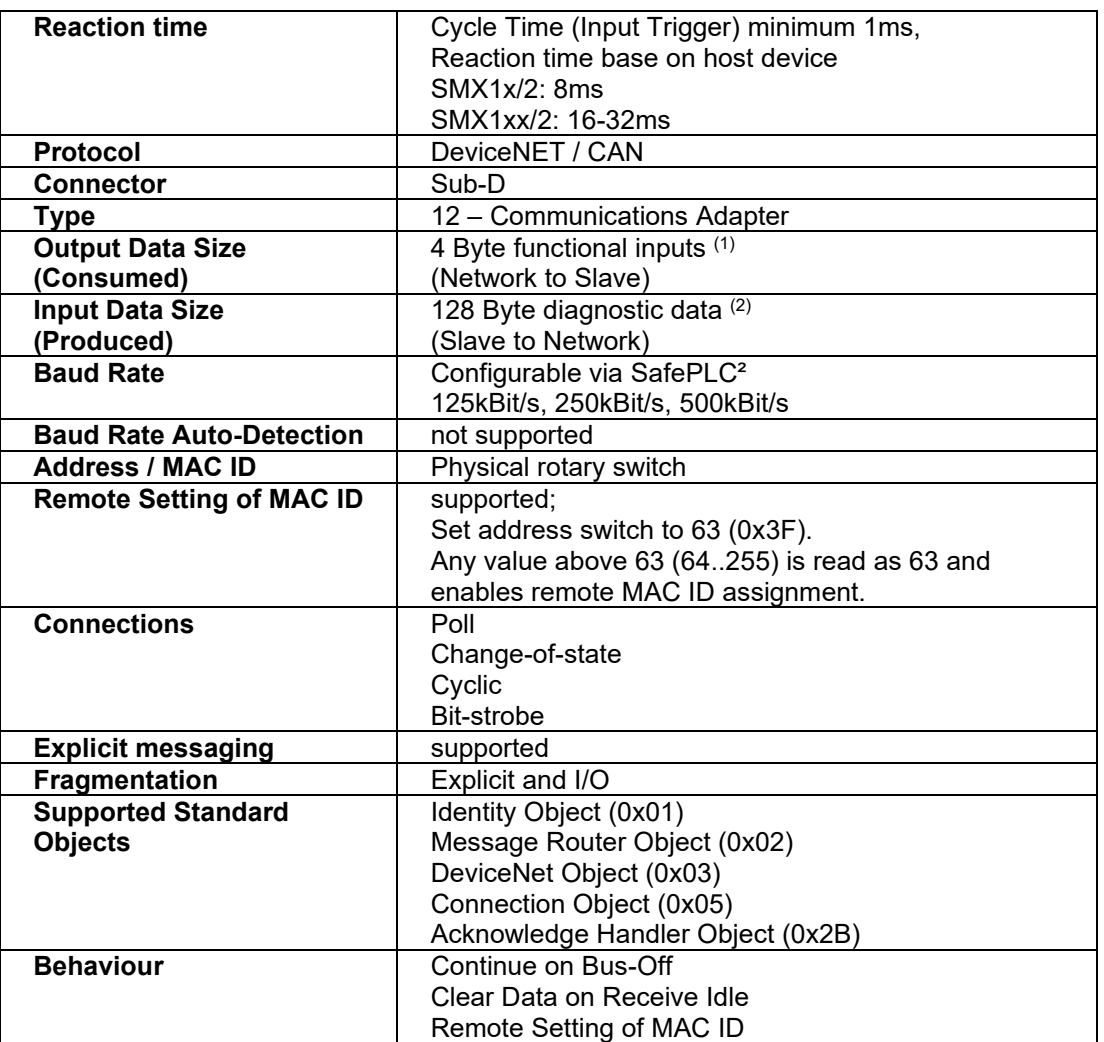

<span id="page-16-1"></span>**Table 7: Field bus specific data for DeviceNet**

- (1) Outputs: 4 Byte; SD-Bus-Outputs: 64 Byte; Safety Outputs: 12 Byte
- $(2)$  Diagnostic Inputs: 128 Byte; SD-Bus-Inputs: 64 Byte; Safety Inputs: 12 Byte

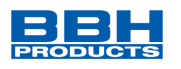

# <span id="page-17-0"></span>3.1.7 CANopen

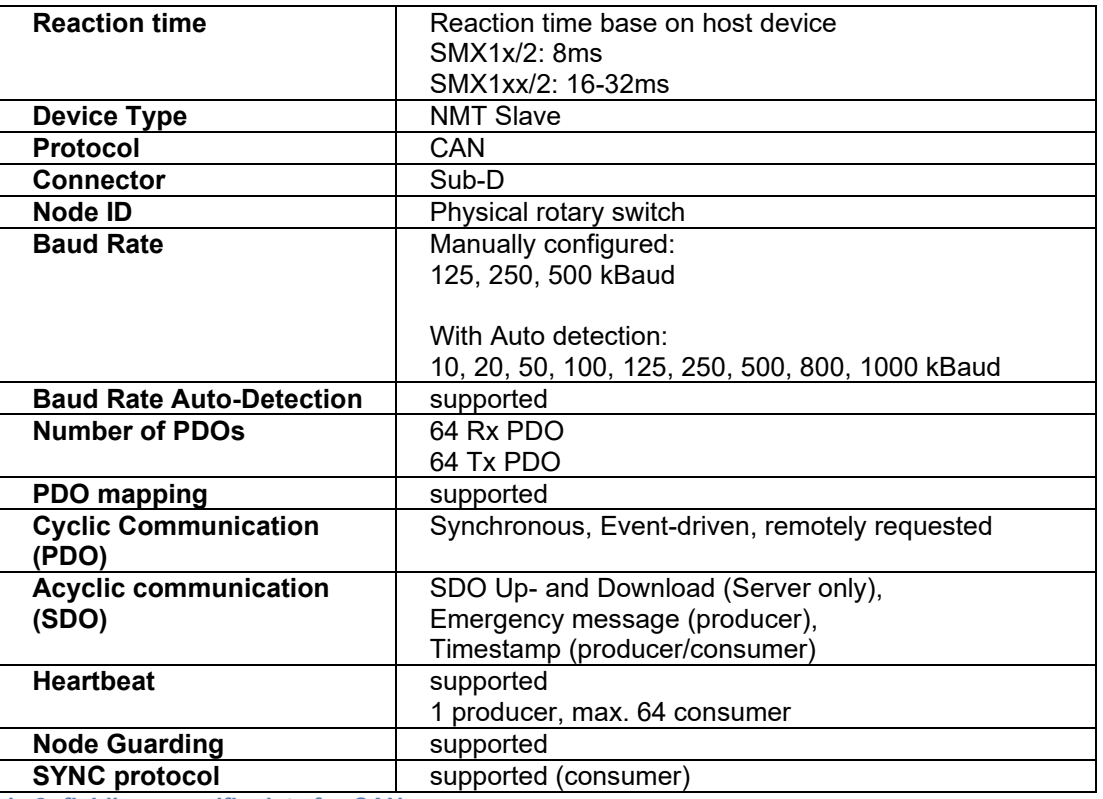

<span id="page-17-1"></span>**Table 8: fieldbus specific data for CANopen**

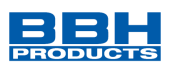

# <span id="page-18-0"></span>**4 Device equipment and settings**

# <span id="page-18-1"></span>**4.1 Ethernet-based device derivatives (/DNM)**

The front panel of the Ethernet-based fieldbus derivatives shows the following features:

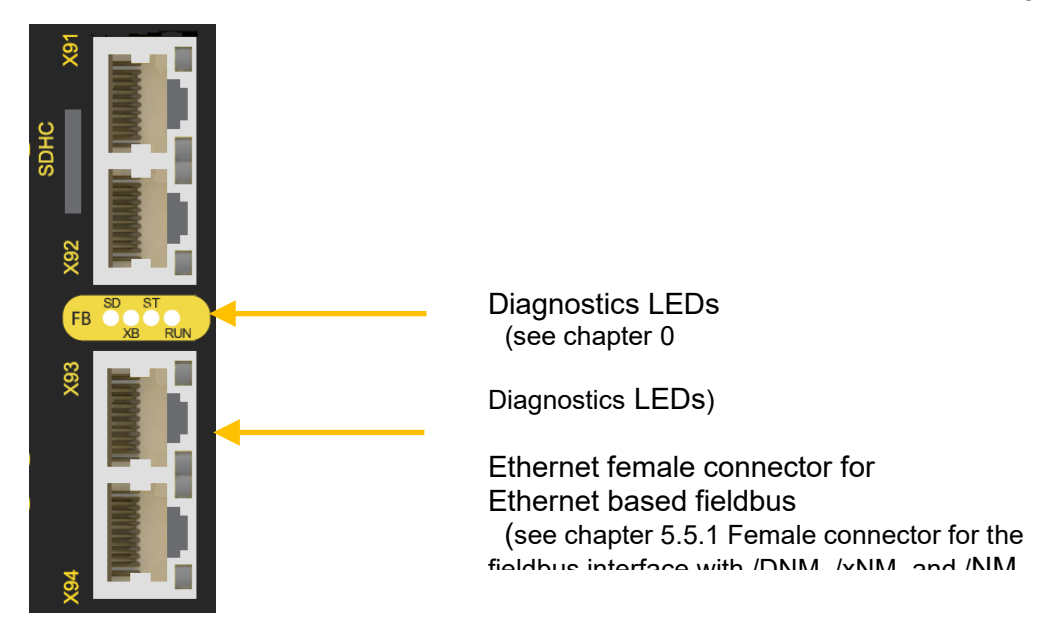

**Figure 1: Front view device Variant (/DNM)**

<span id="page-18-2"></span>No adjustments on the equipment must be made.

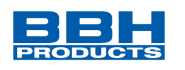

# <span id="page-19-0"></span>**4.2 CAN or RS485-based device derivatives (/DBM)**

The front panel of the CAN or RS485-based fieldbus derivatives shows the following features:

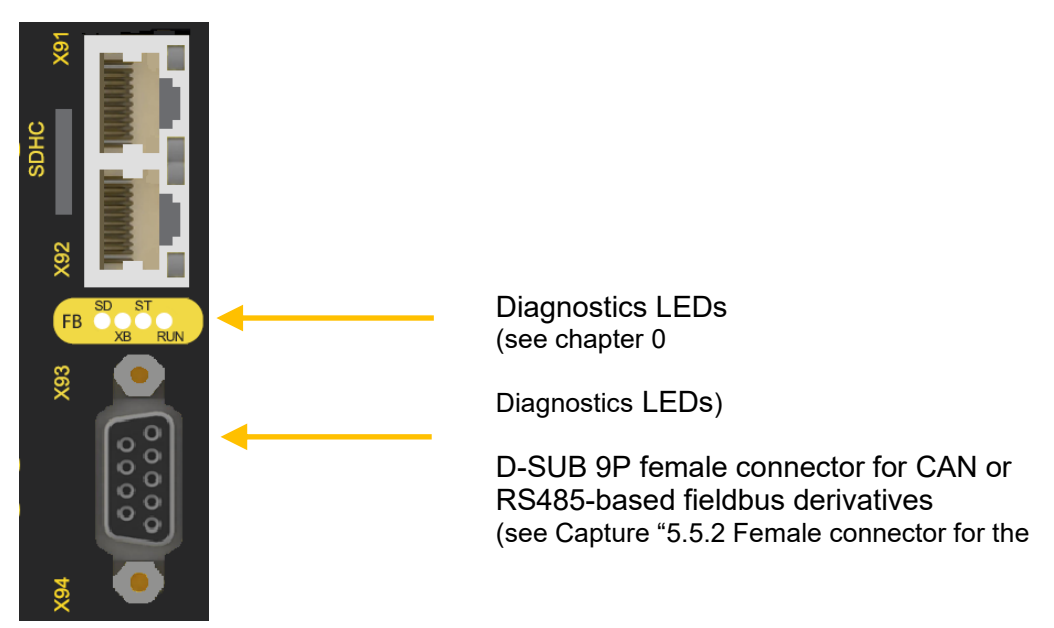

<span id="page-19-1"></span>**Figure 2: Front view device Variant (/DBM)**

<span id="page-19-2"></span>No adjustments on the equipment must be made.

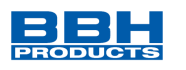

# <span id="page-20-0"></span>**4.3 Diagnostics LEDs**

The universal communication interface has 4 bi-color LEDs, regardless of the device model.

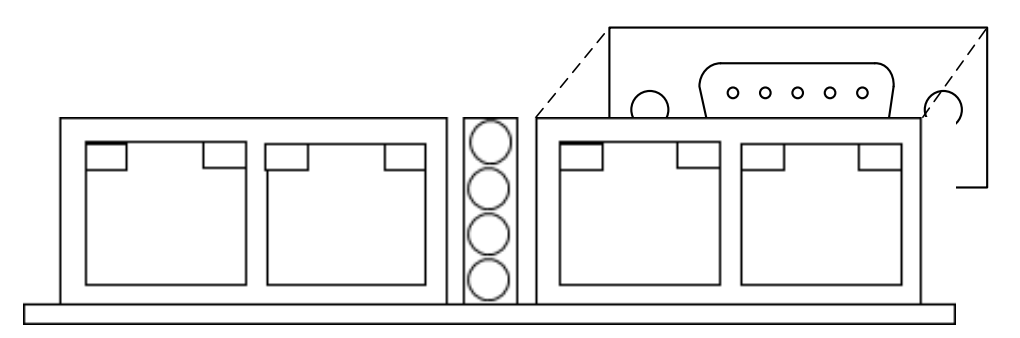

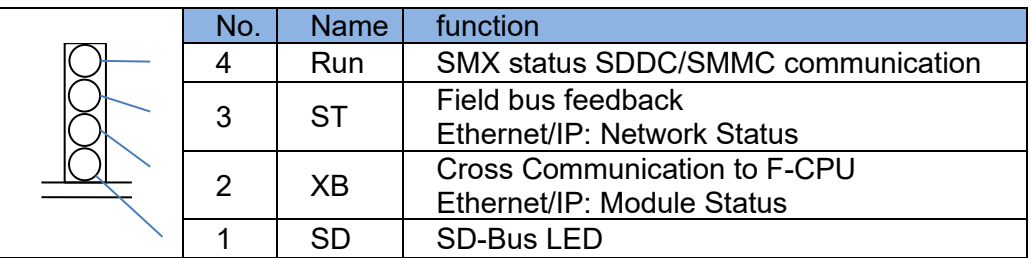

#### <span id="page-20-1"></span>**Figure 3: Diagnostic LED's**

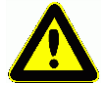

The diagnosis LEDs are not reliable indicators and cannot be guaranteed to provide accurate information. They should only be used for general diagnostics during commissioning or troubleshooting. Do not attempt to use LEDs as operational indicators.

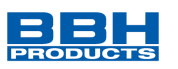

# The following table shows the display functions:

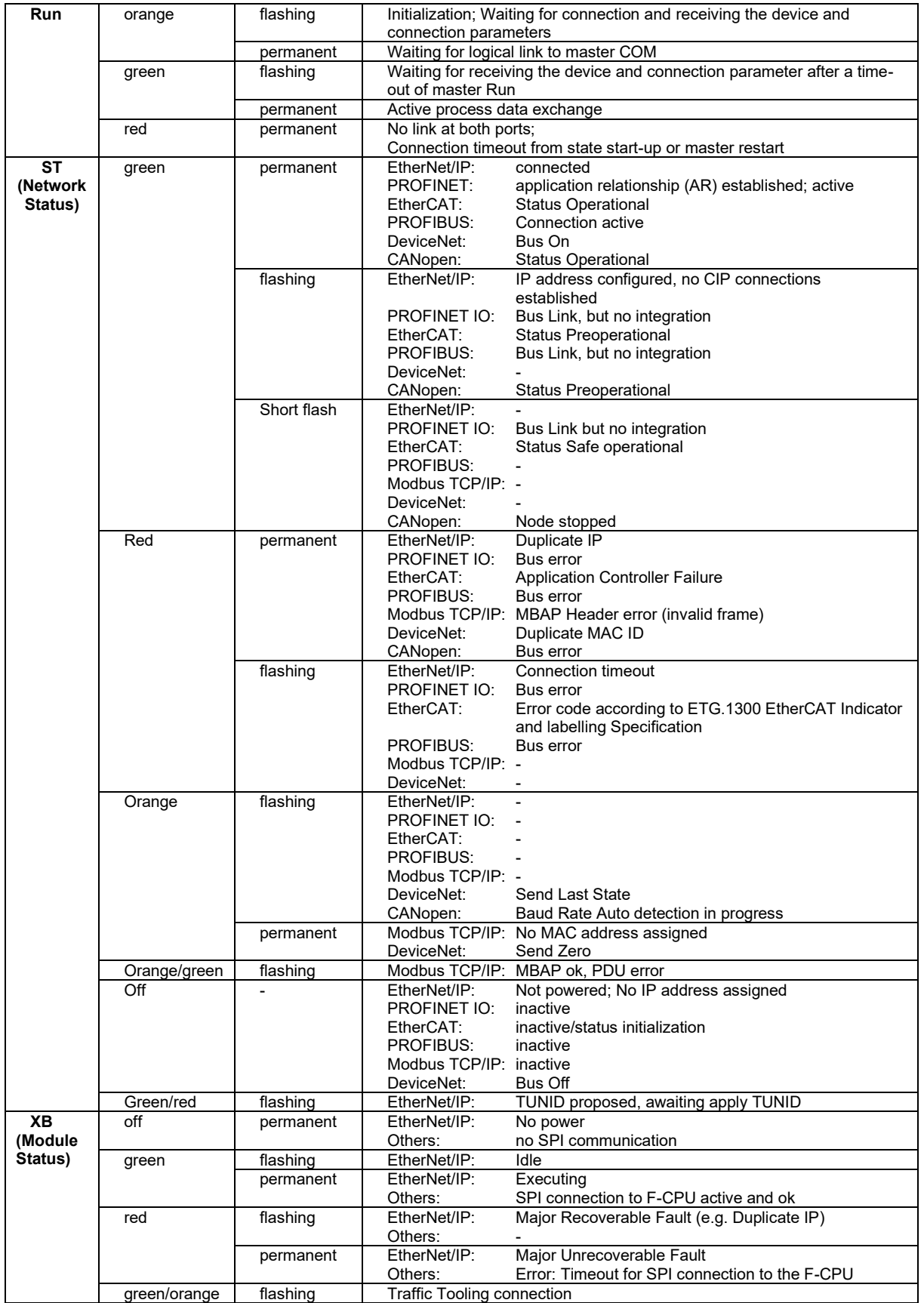

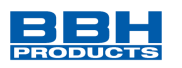

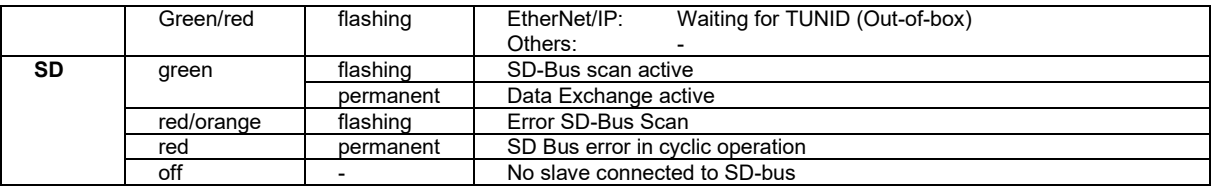

<span id="page-22-0"></span>**Table 9: Display functions of diagnostic LEDs**

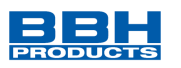

# <span id="page-23-0"></span>**5 Connection and installation**

The COM interface requires no additional voltage supply for non-secure fieldbus communication. The interface is supplied directly from the basic module.

The installation of the bus systems must be carried out according to the respective installation regulations of the user organizations (ODVA, PNO, ETG, CiA).

The fieldbus connection must always be connected to the RJ45-female connectors labelled X93 / X94 (option /DNM, /xNM, /NM) or to the D-SUB female connector marked (option /DBM, xBM), as shown in the following figure.

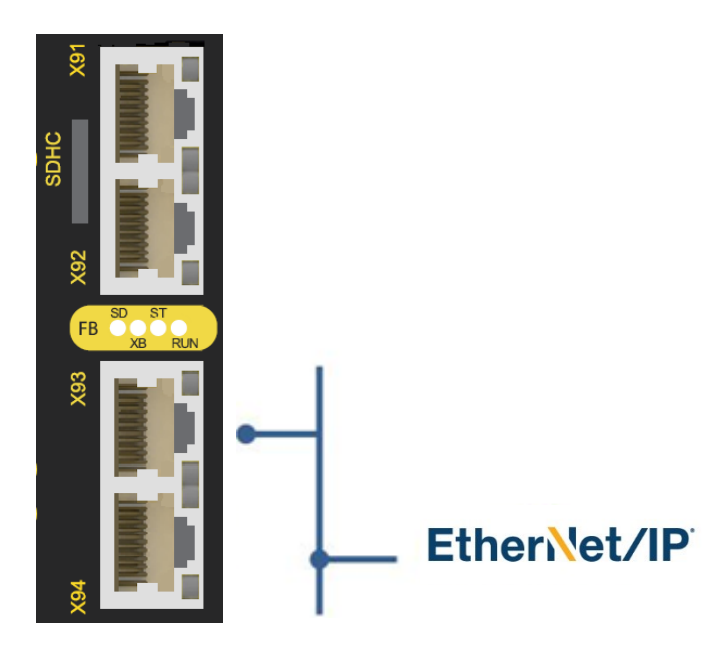

**Figure 4: Example for fieldbus connection to female connector X93/X94 (EtherNet / IP)**

<span id="page-23-2"></span>A 2-port switch functionality is integrated for Modbus TCP/IP, EtherNet/IP or PROFINET.

# <span id="page-23-1"></span>**5.1 General notes on installation**

Strictly follow the safety regulations when installing!

Type of protection: IP20

In any case isolate 230 VAC voltages from low voltage lines, if these voltages are used in connection with the application.

Apply appropriate measures to exclude any faults caused by overvoltage. Appropriate measures include e.g. lightning protection for outdoor lines, overvoltage protection of the indoor system, protected routing of cables.

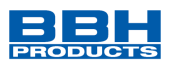

Measures concerning the electromagnetic compatibility (EMC):

The SCU/SMX modules are intended for use in the drive environment and meet the Standard EMC requirements.

It is also assumed that the electromagnetic compatibility of the overall system is ensured by application of appropriate measures.

#### **Note**

- Electric power supply lines of the SCU/SMX and "discontinuous-action lines" of the power converter must be isolated from each other.
- Signal lines and power lines of the power converter must be routed through separate cable ducts. The distance between the cable ducts should be minimum 10 mm.
- EMC-compliant installation of the power converter technology in the environment of the SCU/SMX module must be assured. Special attention must be paid to the routing of cables, the shielding of motor cables and the connection of the braking resistor. Strict compliance with the installation instructions of the power converter manufacturer is mandatory.
- All contactors in the environment of the power converter must be equipped with appropriate suppressor circuits.
- Suitable measures to protect against over voltages must be applied.

### <span id="page-24-0"></span>**5.2 Installation of SCU / SMX modules**

The module is solely to be installed in control cabinets, with a degree of protection of at least IP54.

The modules must be vertically fastened on a top hat rail.

The ventilation slots must be kept unobstructed, to ensure adequate air circulation inside the module.

For further information, refer to the " Installation Manual SMX Gen2", " Installation Manual SMX100 Gen2 and Installation manual SCU".

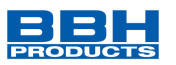

# <span id="page-25-0"></span>**5.3 Assembly of modules and backplane bus**

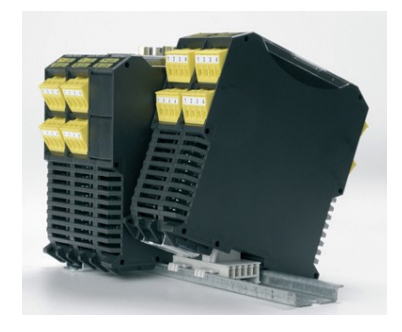

**Figure 5: Assembly**

<span id="page-25-2"></span>The devices are inserted into the rail under an oblique angle and then snapped on downwards.

For further information, refer to the "Installation Manual SMX Gen2", " Installation Manual SMX100 Gen2 and Installation manual SCU".

# <span id="page-25-1"></span>**5.4 Address Selector**

For SMX modules with option /DBM, /xBM, 2 address selector switches are installed at the bottom of the COM interface.

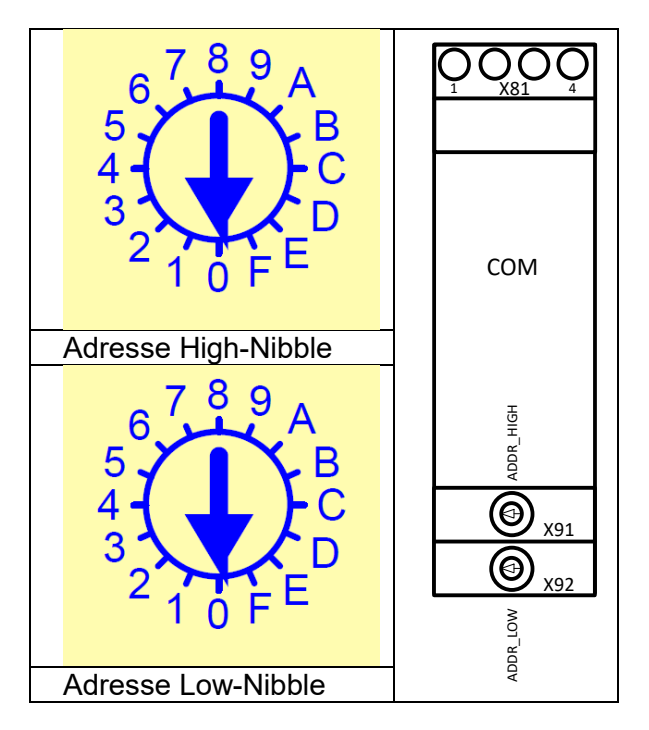

<span id="page-25-3"></span>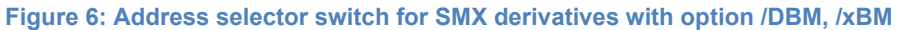

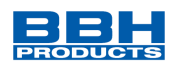

# <span id="page-26-0"></span>**5.5 Pin assignment female connector**

<span id="page-26-1"></span>5.5.1 Female connector for the fieldbus interface with /DNM, /xNM and /NM (RJ45)

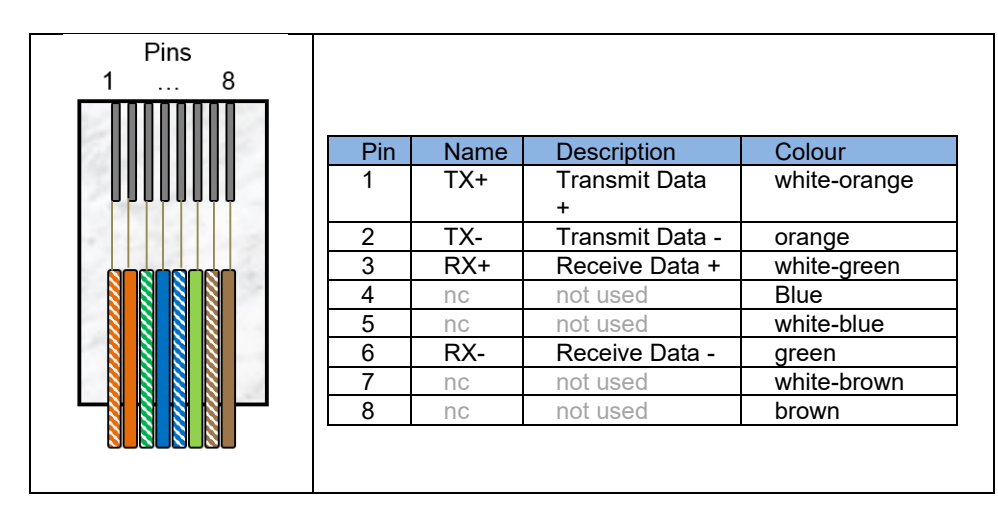

<span id="page-26-4"></span>**Figure 7: Female connector field bus interface / option /DNM, /xNM, /NM (RJ45)**

### <span id="page-26-2"></span>5.5.2 Female connector for the fieldbus interface with /DBM, /xBM (D-SUB)

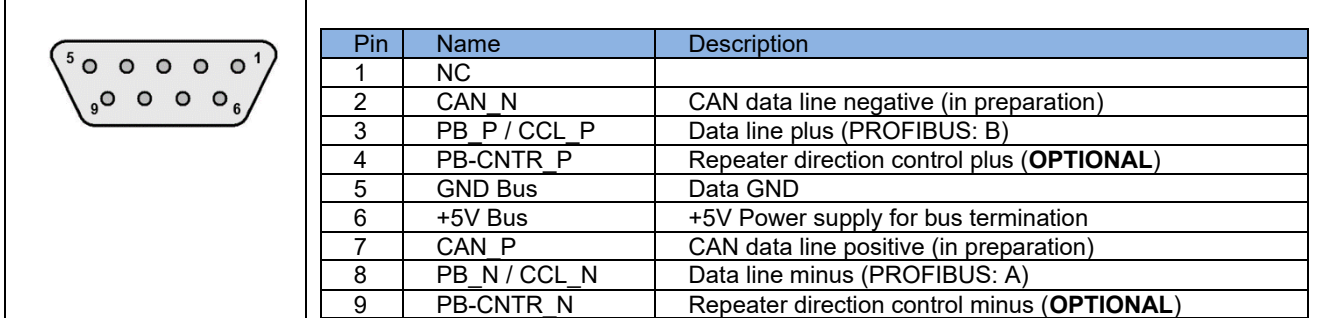

<span id="page-26-5"></span>**Figure 8: Female connector field bus interface / option /DBM, /xBM (D-SUB)**

### <span id="page-26-3"></span>5.5.3 Female connector SD-BUS

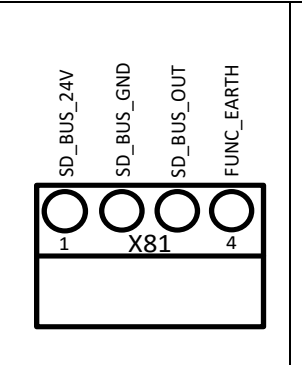

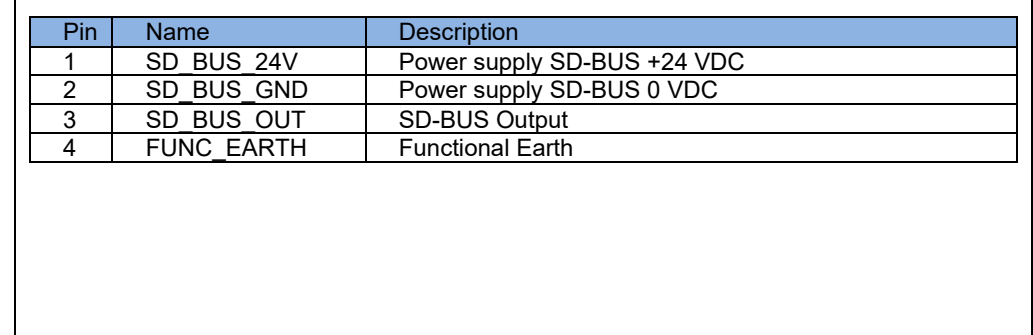

**Figure 9: Female connector SD-Bus (Phoenix plug)**

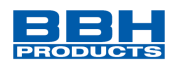

# <span id="page-27-0"></span>**6 Modification / handling changes to the device**

### **Repair**

Repair work on the device can only be performed in the factory of BBH Products GmbH.

### **Warranty**

By opening or modifying the module, all warranty will become null and void.

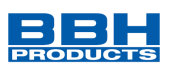

# <span id="page-28-0"></span>**7 Maintenance**

# <span id="page-28-1"></span>**7.1 Exchanging a module**

The following sequence should be noted when exchanging a module:

- De-activate power supply
- Remove the connected Ethernet cable
- Take the module off the top hat rail and pack up EMC-compliant
- Mount a new module on the top hat rail
- Plug in the Ethernet cable
- Activate power supply

#### **NOTICE:**

Pluggable connections of the SMX/ SCU module must generally not be disconnected or connected in live condition.

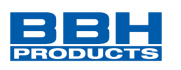

# <span id="page-29-0"></span>**8 Technical data**

# <span id="page-29-1"></span>**8.1 Environmental conditions**

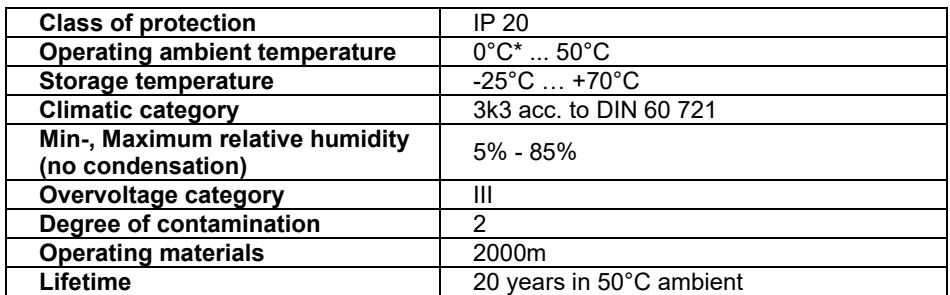

<span id="page-29-2"></span>**Table 10: Environmental Condition**

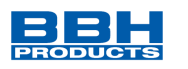

# <span id="page-30-0"></span>**9 Input/Output Data**

The first 128 Bytes of the input assembly are used for Diagnostic data.

The following 64 Bytes are used for SD-Bus data which is described in chapter "[10](#page-44-0) [SD-Bus](#page-44-0)  [data](#page-44-0)".

128 bytes of diagnostic data are always sent, regardless of how much data the superordinate standard control system actually need. Bytes which are not used are written with 0.

Configuration of Diagnostic data is done in SafePLC².

Irrespective of the device and selected profile, 68 bytes of output data are available. The upper 64 bytes of this are used for the SD bus.

# <span id="page-30-1"></span>**9.1 SMX1x/2/(DNM, xNM, DBM, xBM) and SDU-x/NM**

<span id="page-30-2"></span>9.1.1 Output data

Structure of the overall frame:

Size of diagnostic data: always 128 Byte, 16 Bytes can be used for diagnostics

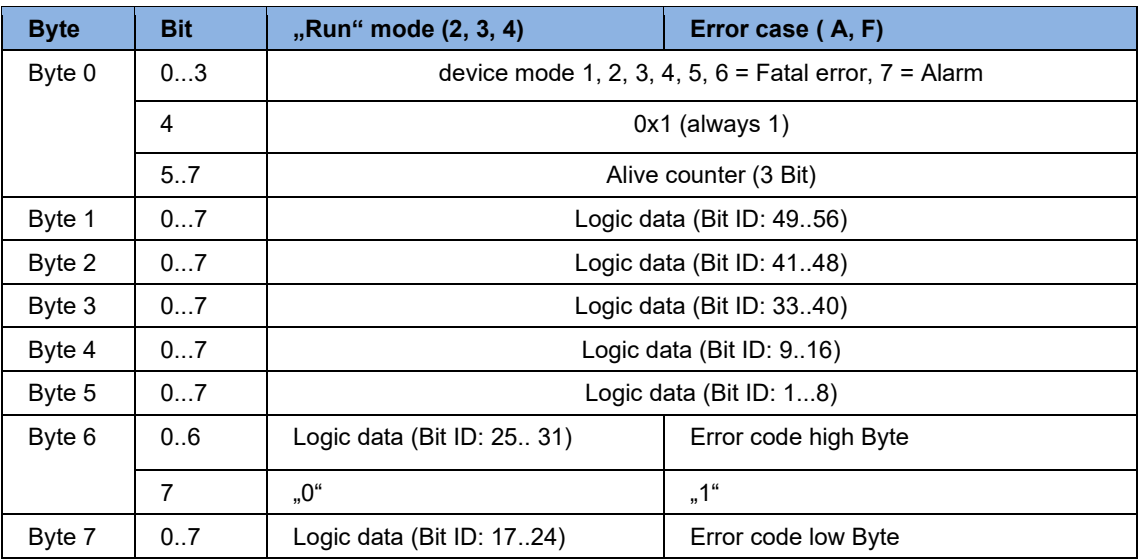

<span id="page-30-3"></span>**Table 11: Logic data of the SMX1x/2/(DNM, xNM, DBM, xNM) and SDU-x/NM**

The bits of device mode show the status of the control. The states 1-5 are issued on the 7 segment display in parallel. Status 6 indicates an error, status 7 an alarm.

#### **NOTICE:**

The meaning of the error codes in decimal notation can be found in the TS-37350-130-xxxxF EN Error list SMX or HB-37500-813-02-xxF Error list SCU-SDU modules.

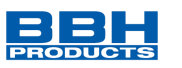

Process data follow with a byte offset of 7; Byte 0 of process data is Byte 8 of the total frame/input assignment.

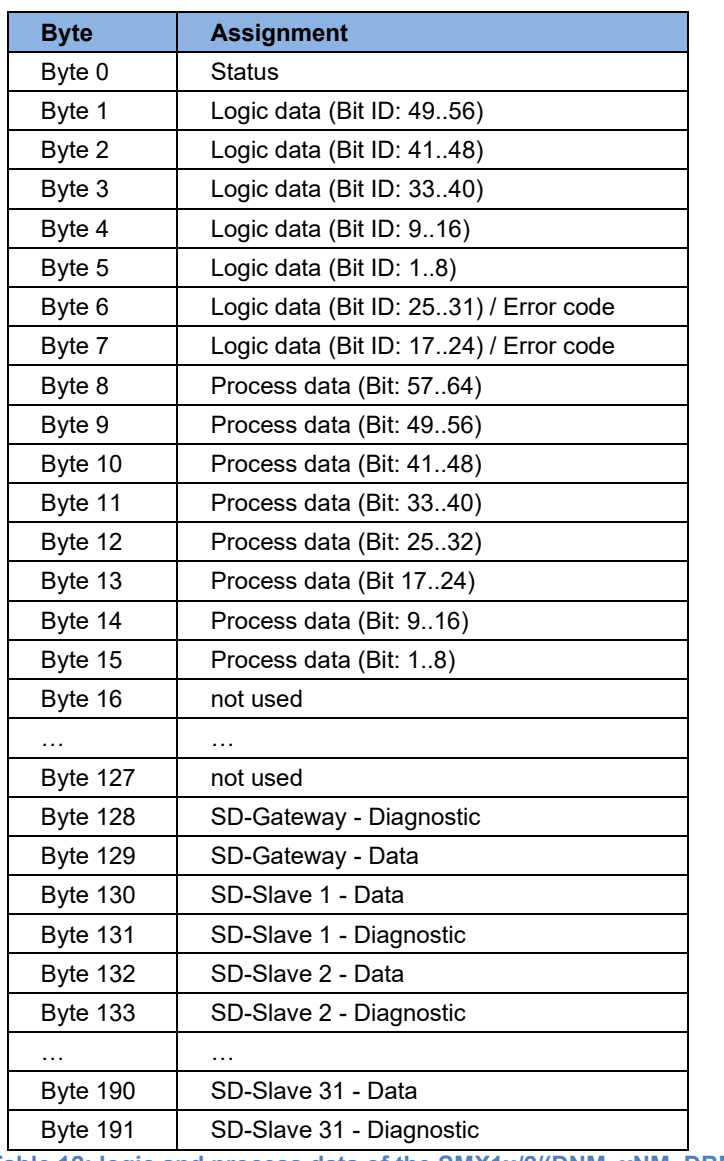

<span id="page-31-0"></span>**Table 12: logic and process data of the SMX1x/2/(DNM, xNM, DBM, xBM)**

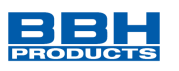

# <span id="page-32-0"></span>9.1.2 Input data

# Structure of functional input data

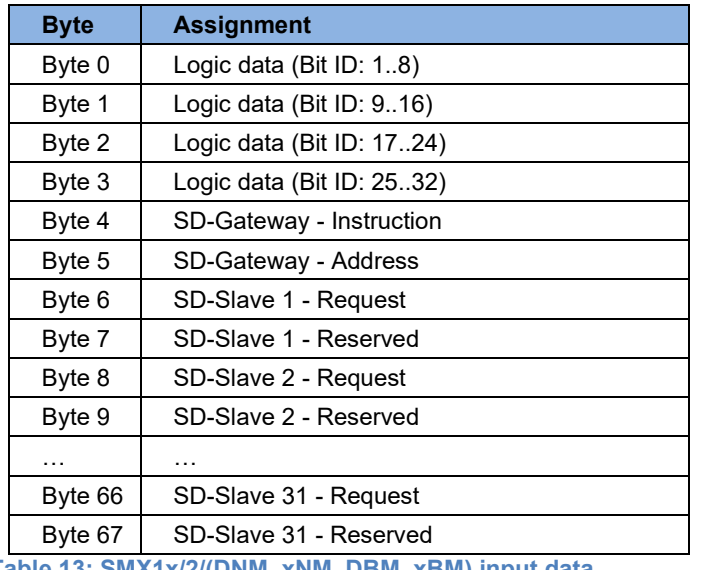

<span id="page-32-1"></span>**Table 13: SMX1x/2/(DNM, xNM, DBM, xBM) input data**

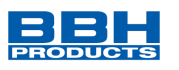

# <span id="page-33-0"></span>**9.2 SMX100-x/2/(DNM, xNM, DBM, xBM)**

### <span id="page-33-1"></span>9.2.1 Output data

Three different profiles can be used; they are determined in SafePLC².

- <span id="page-33-2"></span>9.2.1.1 Structure Device Profile 0 (=legacy profile)
- <span id="page-33-3"></span>9.2.1.1.1 Configuration with axis extension modules (slave devices)

Structure of the overall frame:

Size of diagnostic data: 128 Byte

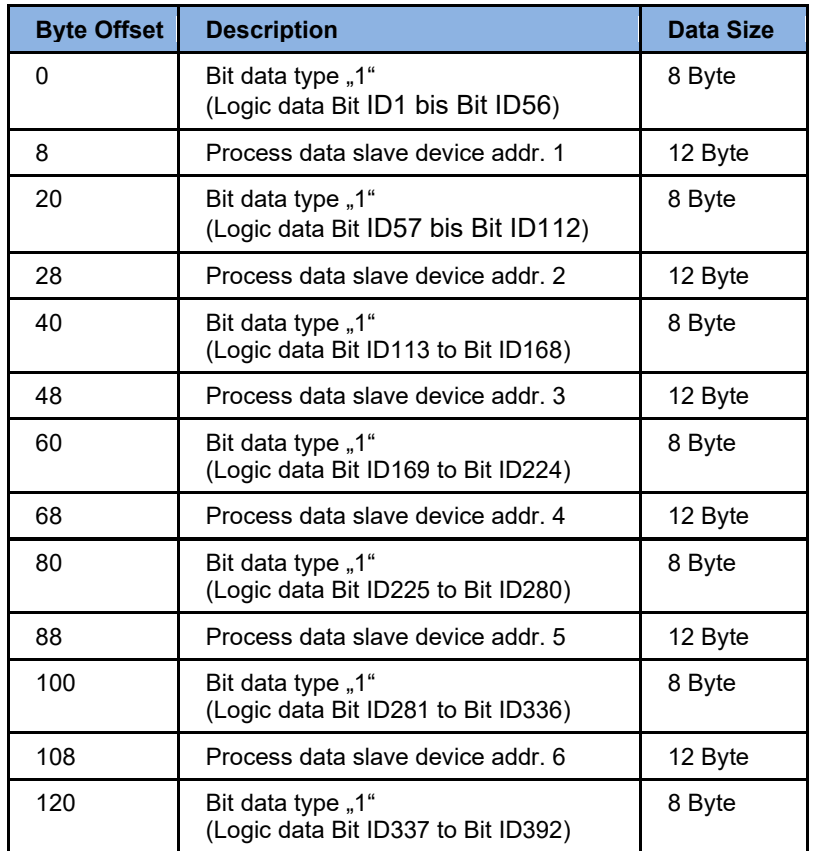

<span id="page-33-4"></span>**Table 14: Structure for Device Profile 0 (= free assignment) with extension modules**

Offset error code of slave device: offset bit data + 6

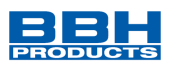

# <span id="page-34-0"></span>9.2.1.1.2 Configuration without axis extension modules (slave device)

### Organization of the frame

Total size of diagnostic data: 128 Bytes

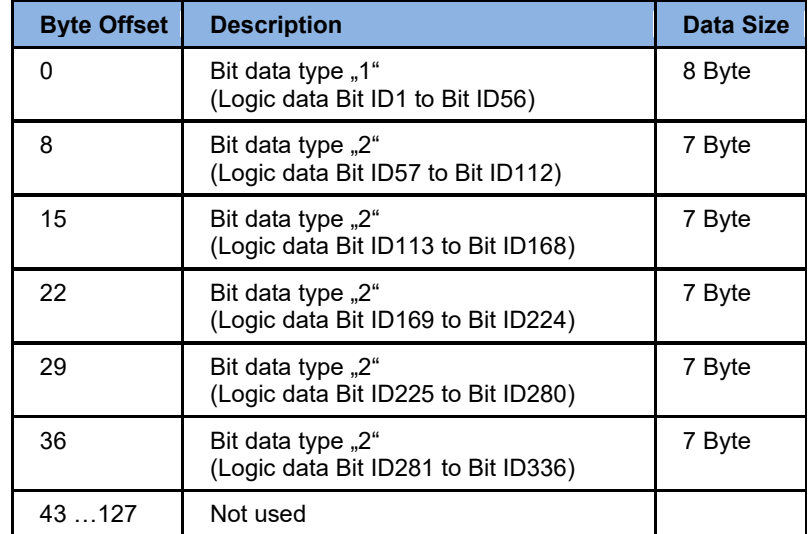

<span id="page-34-1"></span>**Table 15: Structure for Device Profile 0 without expansion modules**

Offset error code of master device: offset bit data + 6 (only for Bit data type "1")

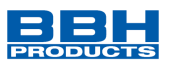

# <span id="page-35-0"></span>9.2.1.2 Data Types

<span id="page-35-1"></span>9.2.1.2.1 Bit data type "1"

| <b>Byte</b> | <b>Bit</b> | "Run" mode (2, 3, 4)                                      | Error case (A, F)    |
|-------------|------------|-----------------------------------------------------------|----------------------|
| Byte 0      | 03         | device mode 1, 2, 3, 4, 5, $6 =$ Fatal error, $7 =$ Alarm |                      |
|             | 4          | $0x1$ (always 1)                                          |                      |
|             | 57         | Alive counter (3 Bit)                                     |                      |
| Byte 1      | 07         | Logic data (Bit ID: 4956)                                 |                      |
| Byte 2      | 07         | Logic data (Bit ID: 4148)                                 |                      |
| Byte 3      | 07         | Logic data (Bit ID: 3340)                                 |                      |
| Byte 4      | 07         | Logic data (Bit ID: 916)                                  |                      |
| Byte 5      | 07         | Logic data (Bit ID: 18)                                   |                      |
| Byte 6      | 06         | Logic data (Bit ID: 25 31)                                | Error code high Byte |
|             | 7          | 0"                                                        | $,1$ "               |
| Byte 7      | 07         | Logic data (Bit ID: 1724)                                 | Error code low Byte  |

<span id="page-35-3"></span>**Table 16: Bit data type "1"**

The bits of device mode show the status of the control. The states 1-5 are issued on the 7 segment display in parallel. Status 6 indicates an error, status 7 an alarm.

#### **NOTICE:**

The meaning of the error codes in decimal notation can be found in the TS-37420-130-xxxxF EN Error list SMX100.

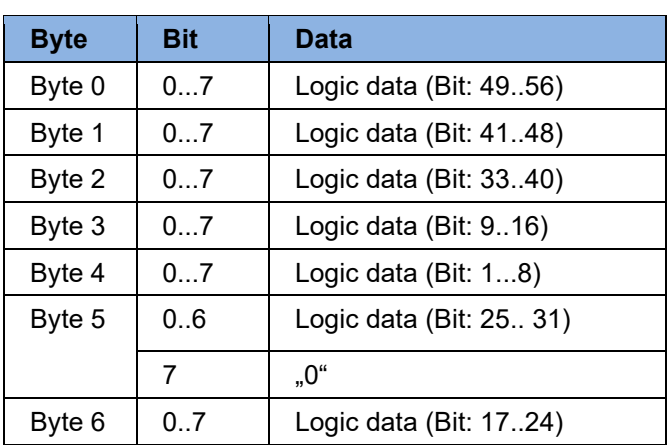

<span id="page-35-2"></span>9.2.1.2.2 Bit data type "2"

<span id="page-35-4"></span>**Table 17: Bit data type "2"**

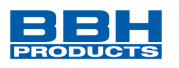

# <span id="page-36-0"></span>9.2.1.2.3 Process data slave devices

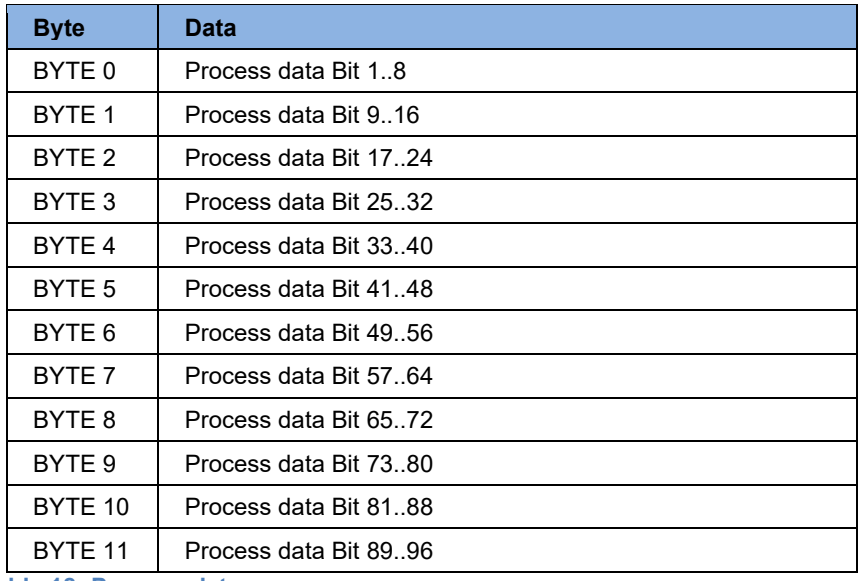

<span id="page-36-1"></span>**Table 18: Process data**

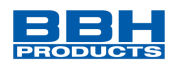

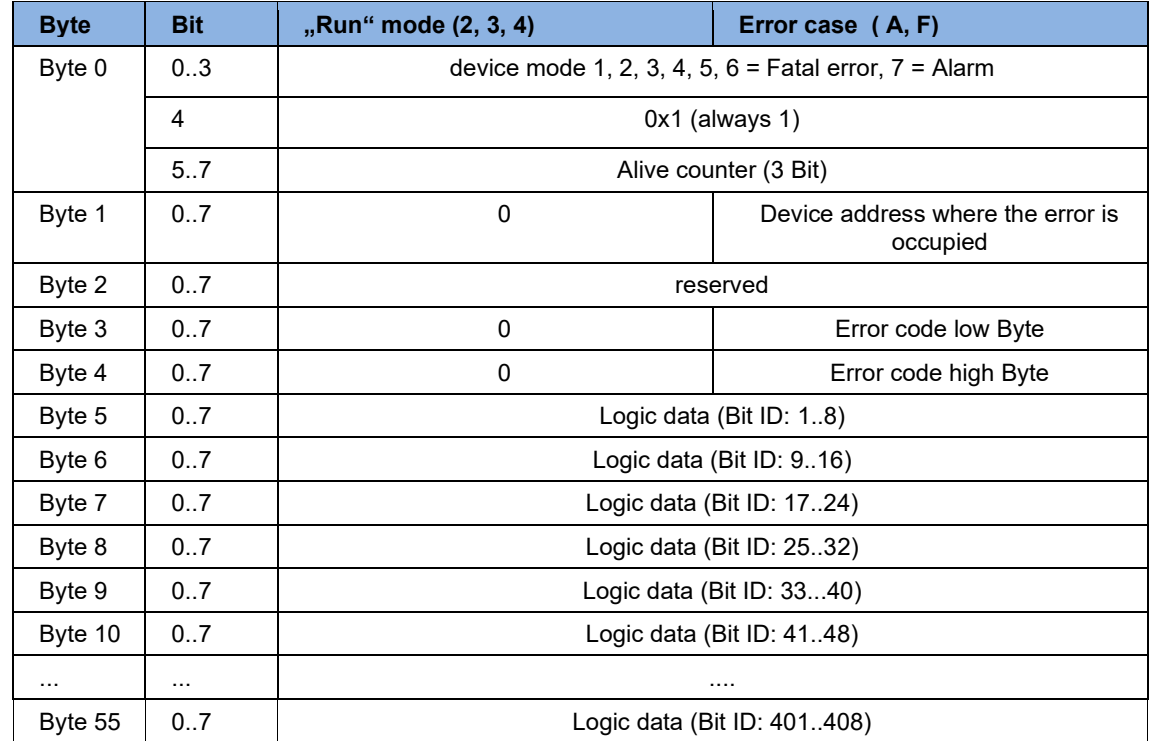

### <span id="page-37-0"></span>9.2.1.3 Structure Device Profile 1 (=only logic data)

<span id="page-37-1"></span>**Table 19: Structure for Device Profile 1 (=only logic data)**

The bits of device mode show the status of the control. The states 1-5 are issued on the 7 segment display in parallel. Status 6 indicates an error, status 7 an alarm.

### **NOTICE:**

The meaning of the error codes in decimal notation can be found in the TS-37420-130-xxxxF EN Error list SMX100.

Following logic data Bit IDs are reserved for compatibility reasons and cannot be used (value is 0):

- Bit ID 32
- Bit ID 88
- Bit ID 144
- Bit ID 200
- Bit ID 256
- Bit ID 312
- Bit ID 368

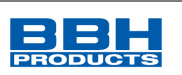

### <span id="page-38-0"></span>9.2.1.4 Structure Device Profile 2 (=logic data and process data for every slave device)

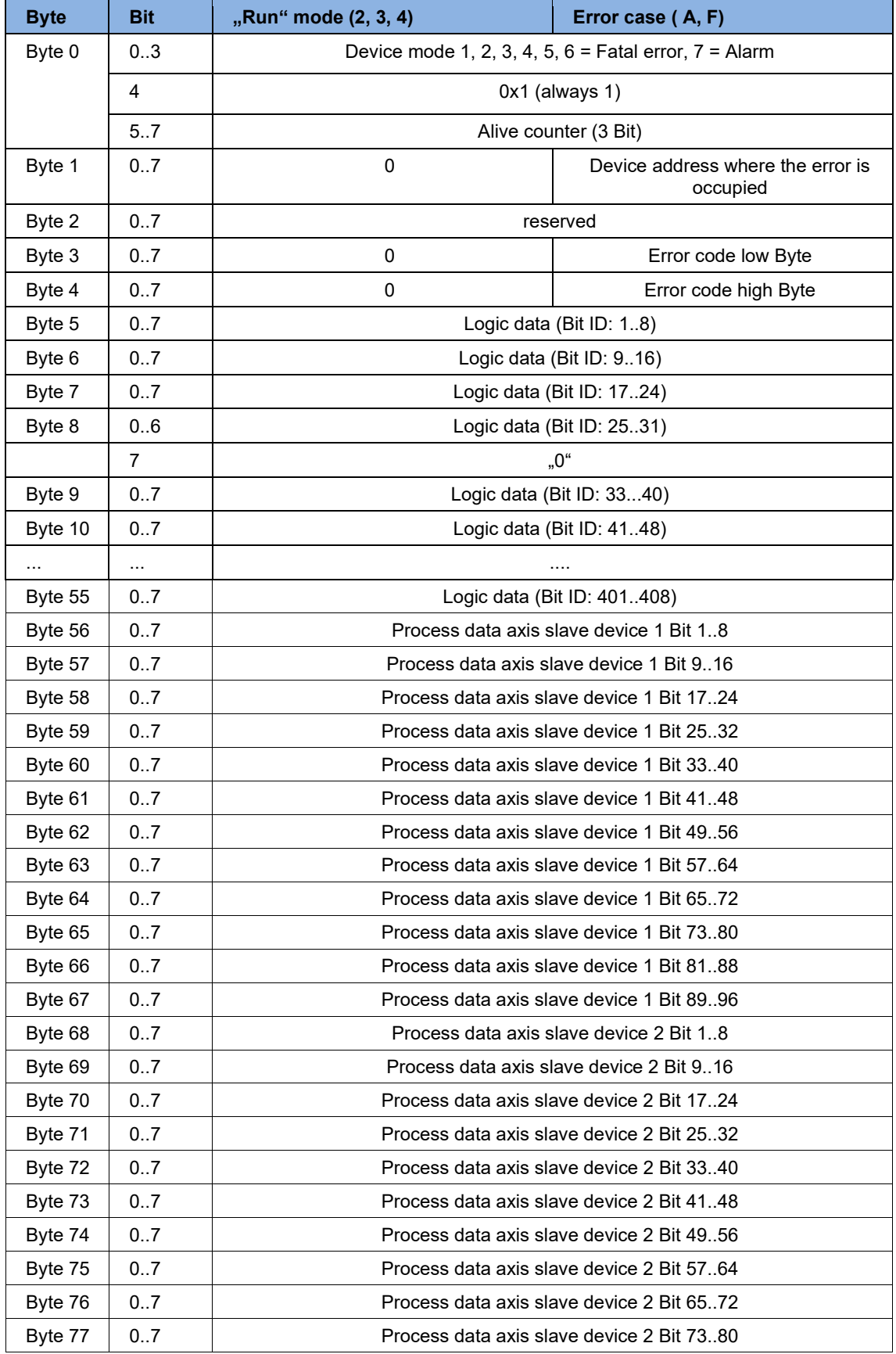

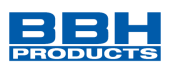

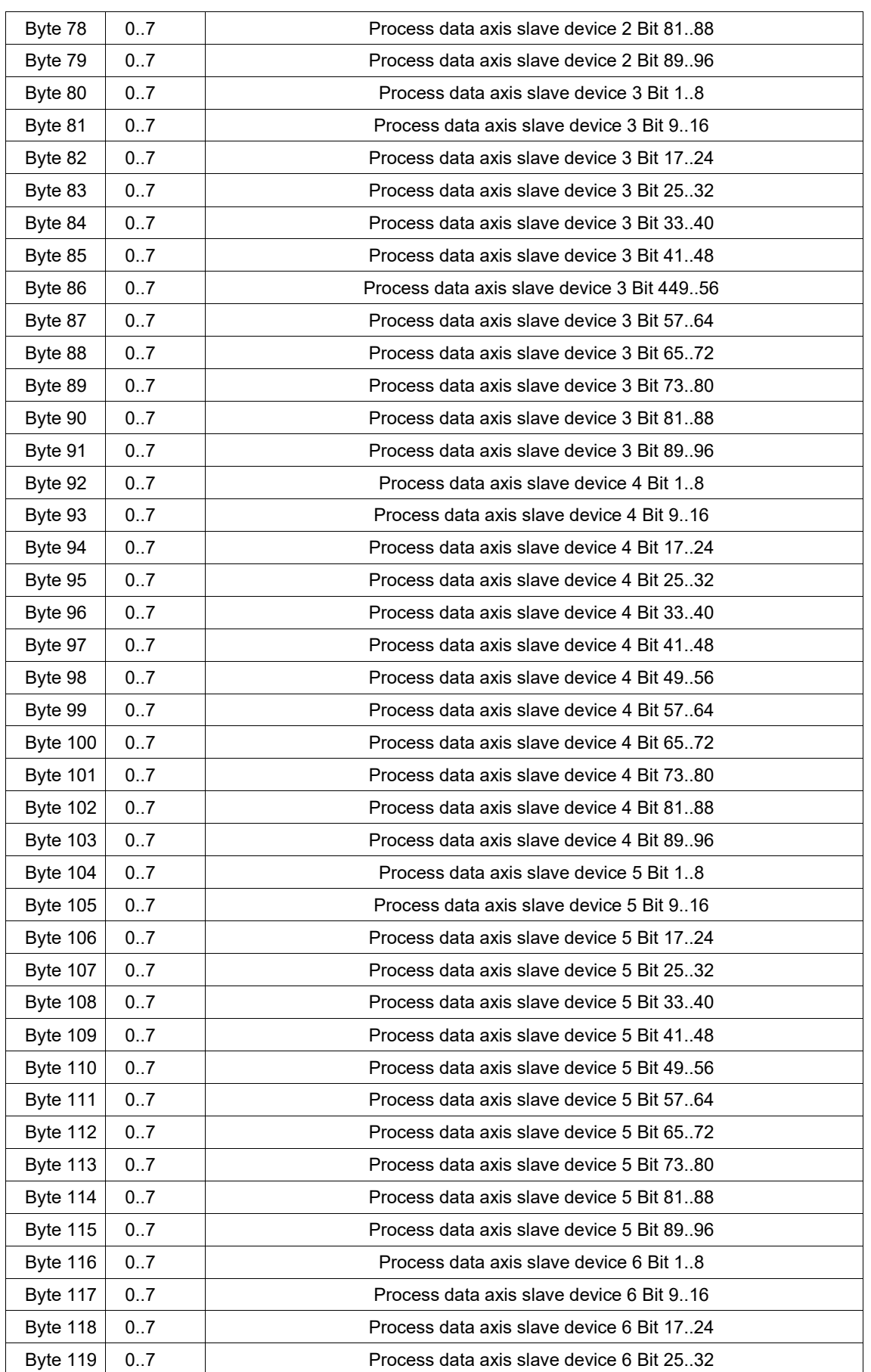

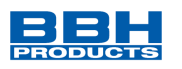

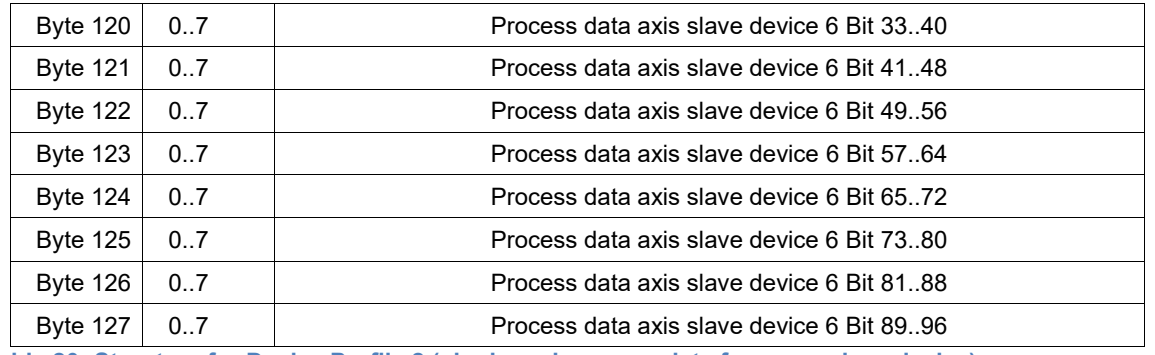

<span id="page-40-0"></span>**Table 20: Structure for Device Profile 2 (=logic and process data for every slave device)**

The bits of device mode show the status of the control. The states 1-5 are issued on the 7 segment display in parallel. Status 6 indicates an error, status 7 an alarm.

#### **Note:**

The meaning of the error codes in decimal notation can be found in the TS-37420-130-xxxxF EN Error list SMX100.

Following logic data Bit IDs are reserved for compatibility reasons and cannot be used (value is 0):

- Bit ID 32
- Bit ID 88
- Bit ID 144
- Bit ID 200
- Bit ID 256
- Bit ID 312
- Bit ID 368

#### **NOTICE:**

The listed bit IDs here refer to the SafePLC configuration.

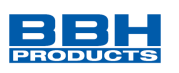

# <span id="page-41-0"></span>9.2.2 Input data

Structure of input data

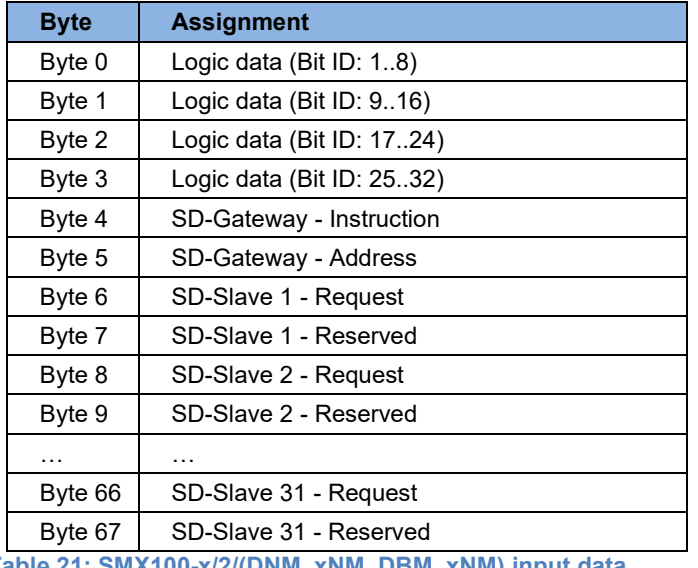

<span id="page-41-1"></span>**Table 21: SMX100-x/2/(DNM, xNM, DBM, xNM) input data**

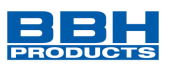

# <span id="page-42-0"></span>**9.3 SCU-x-EC/NM**

### <span id="page-42-1"></span>9.3.1 Output data

Structure of the functional outputs

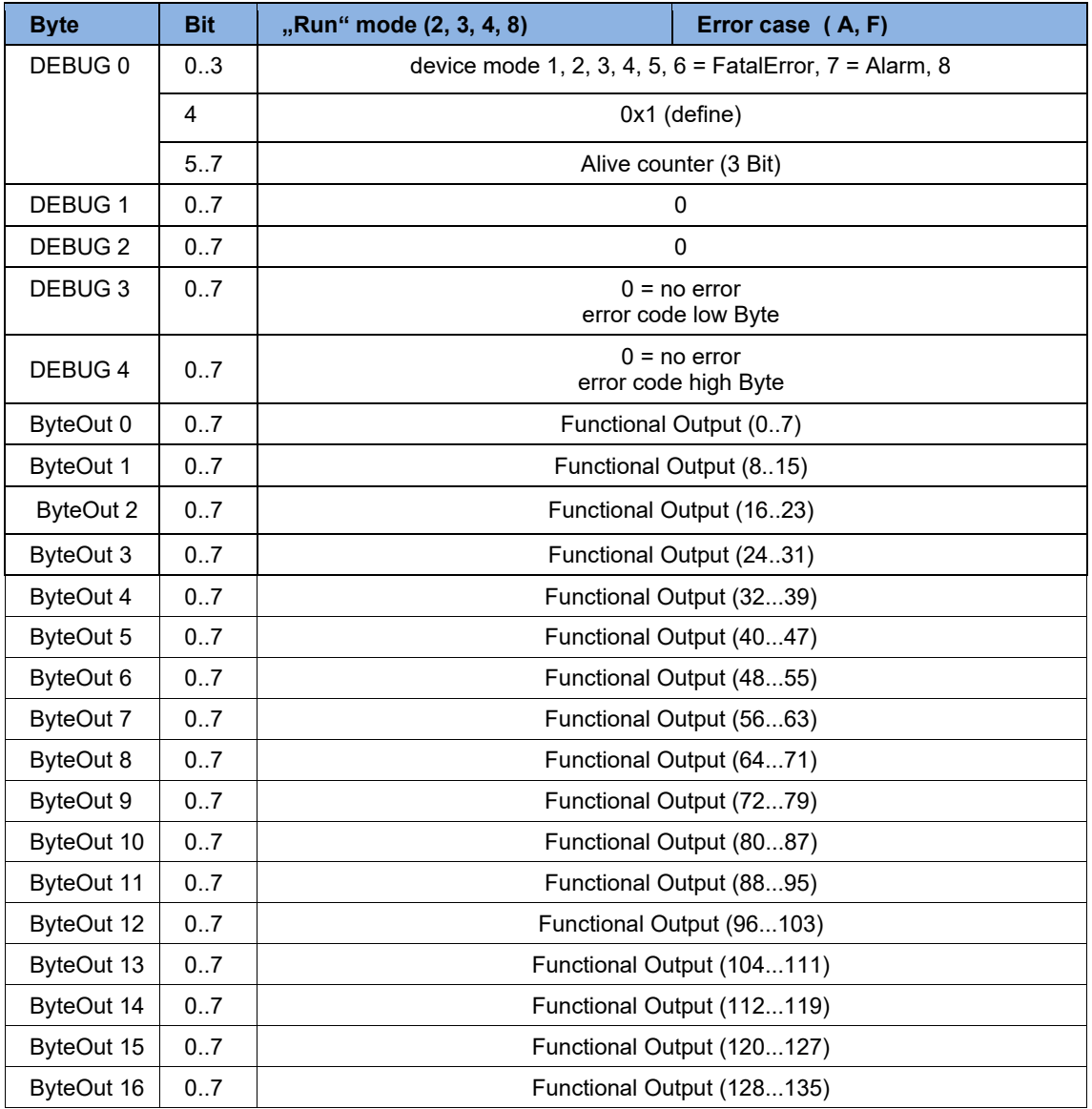

The bits of device mode show the status of the control. The states 1-5 are issued on the 7 segment display in parallel. Status 6 indicates an error, status 7 an alarm.

#### **NOTICE:**

The meaning of the error codes in decimal notation can be found in the HB-37500-813-02 xxF EN Error list SCU.

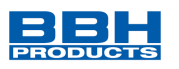

# <span id="page-43-0"></span>9.3.2 Input data

### Structure of functional input data

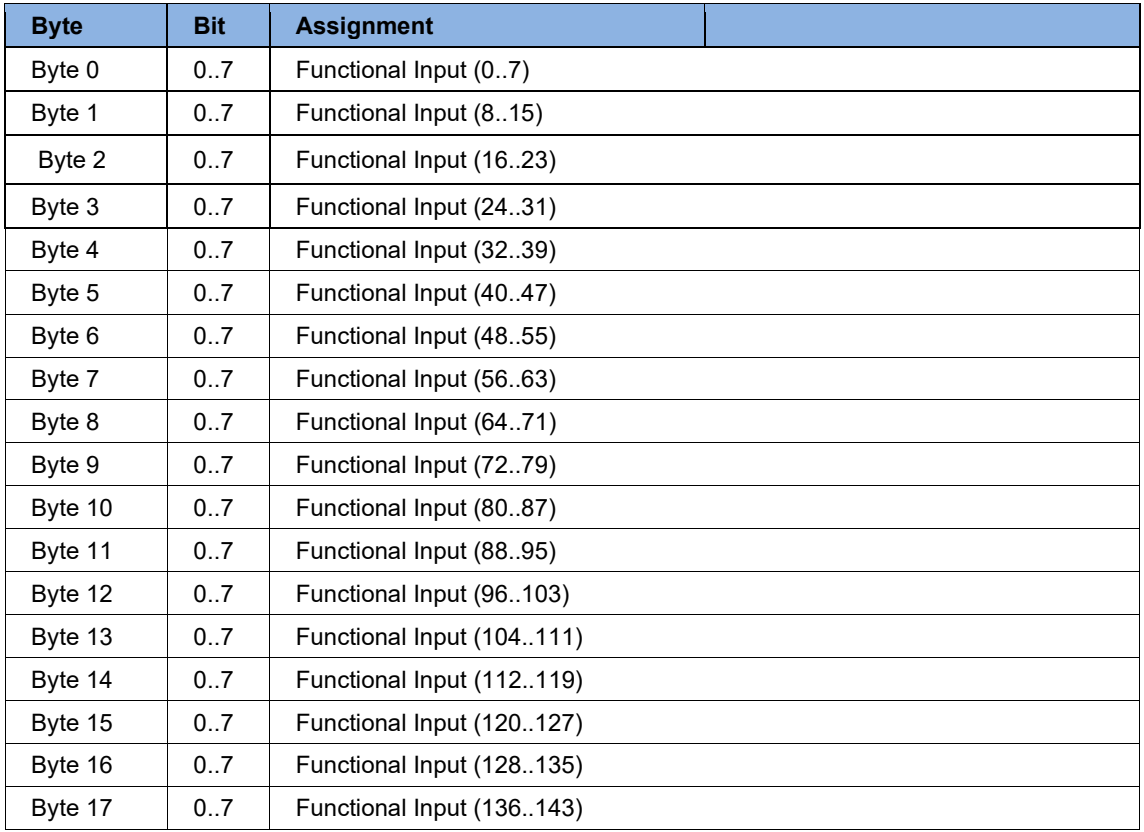

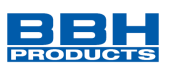

# <span id="page-44-0"></span>**10 SD-Bus data**

The universal communication interface (/DNM, /xNM, /DBM, /xBM) behaves like a gateway with regard to the SD bus data; communication from the SD bus to the fieldbus in both directions.

# <span id="page-44-1"></span>**10.1 Fieldbus data SD-Bus Gateway**

For the Gateway diagnostics and for the acyclic data request of the SD slaves, 2 bytes are reserved in the request and the response of the fieldbus protocol.

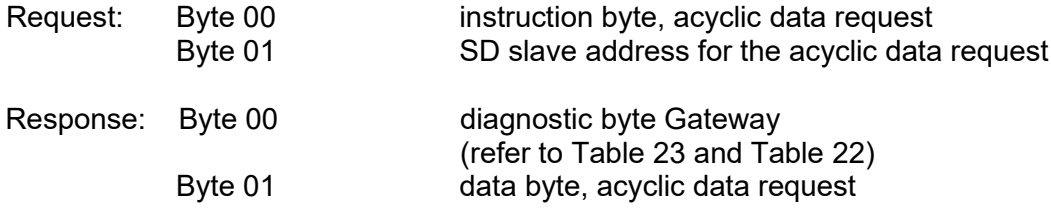

The detailed description of the acyclic data request of SD slaves can be found in chapter [10.4.](#page-47-0)

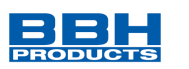

### <span id="page-45-0"></span>**10.2 Fieldbus data SD slave**

For each SD slave, 2 bytes are reserved in the request and the response of the fieldbus protocol.

- SD slave 01 uses byte 02 and 03 of the fieldbus
- SD slave 02 uses byte 04 and byte 05 of the fieldbus
- … etc.
- SD slave 31 uses byte 62 and byte 63 of the fieldbus

In the **request**, only the first byte is needed in the fieldbus as request byte for an SD slave. The second byte is not used.

In the **response**, first the response byte and subsequently the diagnostic byte of each SD slave is transmitted to the fieldbus.

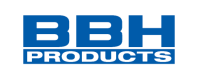

### **10.3 Structure of the SD bytes in the fieldbus protocol**

**Request for all fieldbus systems** (OUTPUT byte control, transmission of the request data to the SD slave)

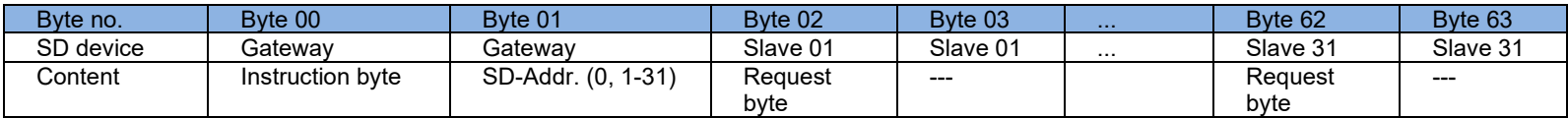

**Response for all fieldbus systems** (INPUT byte control, reception of the response data of the SD slave)

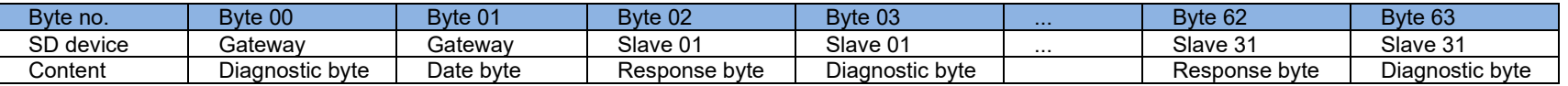

The content of the diagnostic byte of an SD slave depends on the status of the warning and the error bits in the corresponding response byte (Bit  $6$  = error warning and Bit  $7$  = error).

The meaning of the individual bits of the SD bytes is explained in the mounting instructions of the SD devices

<span id="page-46-0"></span>.

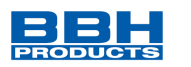

# <span id="page-47-0"></span>**10.4 Reading acyclic data from the SD slave**

In a permanently defined cycle, acyclic data of the individual SD slave can be requested through the 2 request bytes (fieldbus request byte 00 and byte 01) and the data byte (fieldbus response byte 01).

The instruction byte defines; which data will be requested from a slave. The SD device, from which the data are requested, is defined in the SD interface by means of the SD address byte. The response data of the SD slaves are saved in the fieldbus response byte 01.

The data request cycle is defined as follows:

- 1. The control deletes the data byte before or after each command. A feedback signal is generated through the response byte, indicating whether the data have been deleted or not. Hex FF: Data deleted, acyclic data service ready
	-
- 2. The control first writes the SD address into the fieldbus request byte 01. Then, the control writes the instruction byte into the fieldbus request byte 00
- 3. The response data are made available in the fieldbus response byte 01 of the control. The data byte can also include an error message as response:
	- **Hex FE:** Instruction error, undefined instruction requested
	- **Hex FD:** Address error, invalid slave address for the selected instruction or slave address of a unavailable SD slave selected

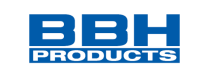

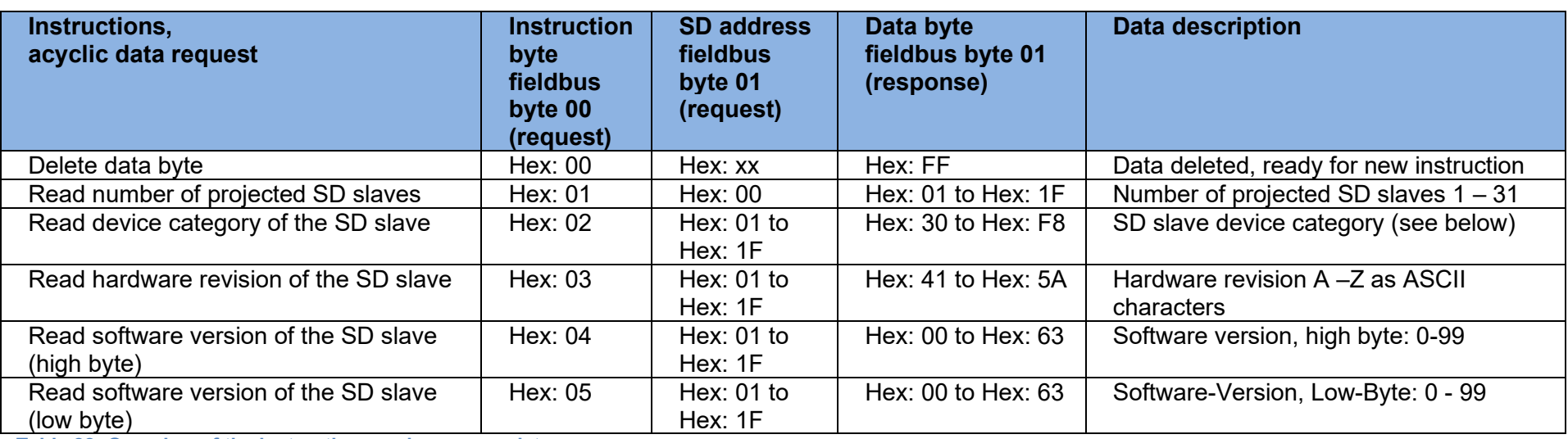

**Table 22: Overview of the instructions and response data**

<span id="page-48-0"></span>The device category of a SD slave can be found in the mounting instructions of the device concerned.

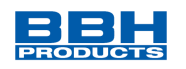

The following device categories are defined:

- Hex: 30 CSS 34, Safety sensor
- Hex: 31 AZM 200, Solenoid interlock "Z"-variant
- Hex: 32 MZM 100, Solenoid interlock "Z"-variant
- Hex: 33 AZ 200, Safety sensor
- Hex: 34 CSS 30S, Safety sensor<br>Hex: 35 MZM 100 B, Solenoid int
- MZM 100 B, Solenoid interlock "B"-variant
- Hex: 36 AZM 300B, Solenoid interlock "B"-variant
- Hex: 37 RSS 36, Safety sensor
- Hex: 38 AZM 300Z, Solenoid interlock "Z"-variant<br>Hex: 39 RSS 16. Safety sensor
- RSS 16, Safety sensor
- Hex: 3A RSS 260, Safety sensor
- Hex: 3D MZM 120 B, Solenoid interlock "B"-variant
- Hex: 3E MZM 120 BM, Solenoid interlock "B"-variant
- Hex: 3F AZM 201Z, Solenoid interlock "Z"-variant
- Hex: 40 AZM 201B, Solenoid interlock "B"-variant<br>Hex: 41 Operator panel BDF200-SD
- Operator panel BDF200-SD
- Hex: 43 AZ 201, Safety sensor

The individual bits in the diagnostic byte for the SD-Gateway have the following meaning:

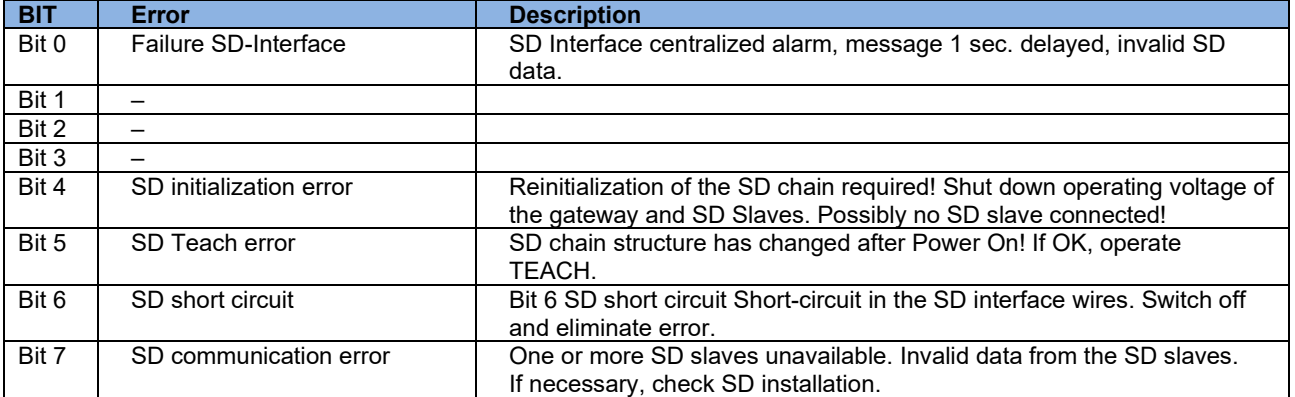

<span id="page-49-0"></span>**Table 23: SD Master Diagnose, SD System error / Content Response byte 00, Diagnostic byte Gateway**

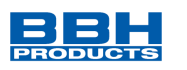

# <span id="page-50-0"></span>**11 Safety Data**

There are 12 bytes of secure data in each direction. These depend on the device description file, e.g.: ESI, EDS ... already predefined. Configuration of Diagnostic data is done in SafePLC².

# <span id="page-50-1"></span>**11.1 Fieldbus Specific Safety Instructions**

Depending on the used fieldbus and the underlying safety protocol, additional instructions must be followed.

These specific instructions are listed in the following topics.

### <span id="page-50-2"></span>11.1.1 CIP Safety (EtherNet/IP)

The following requirements must be met in order to operate a device with a CIP Safety Consumer or Provider connection:

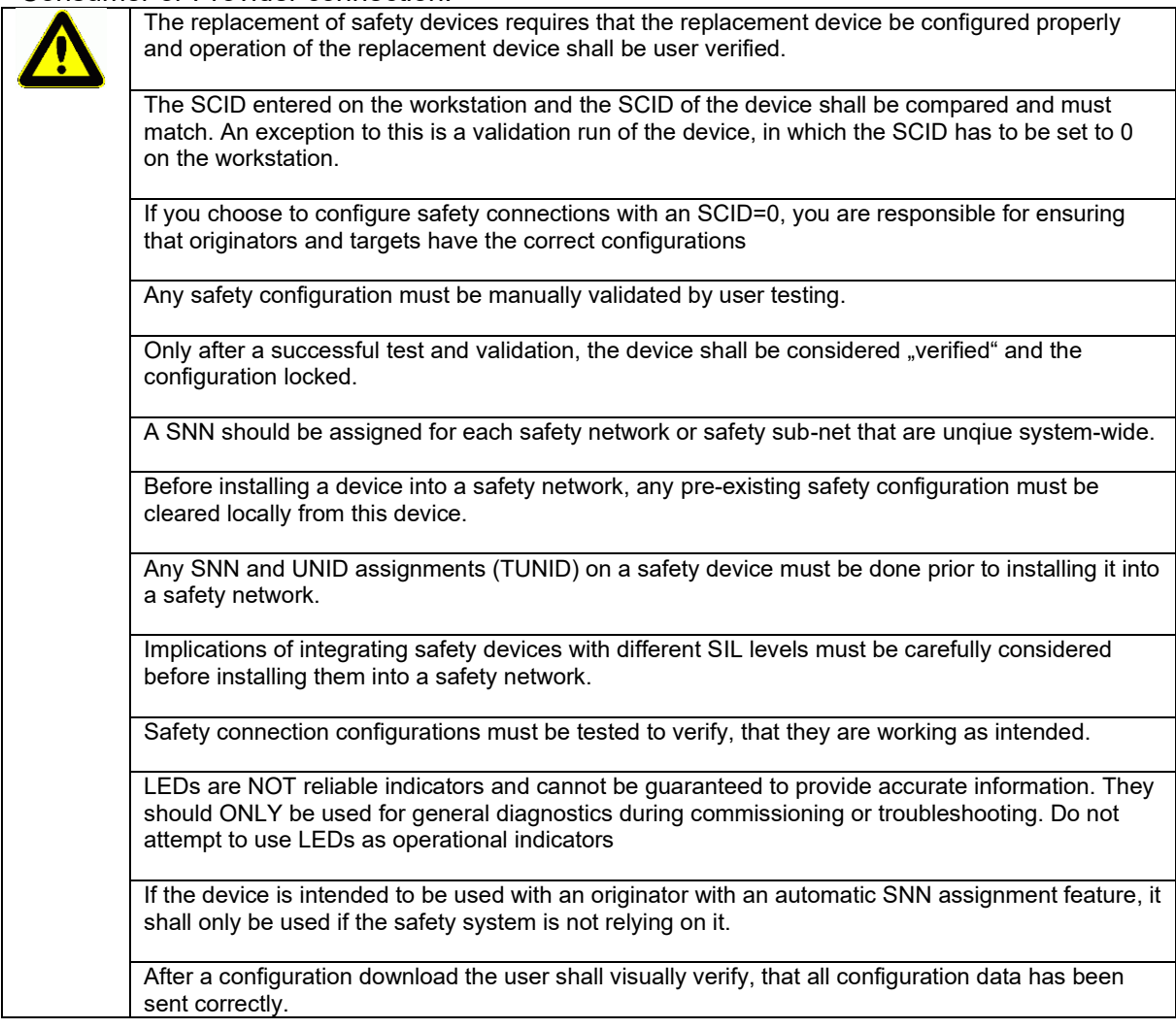

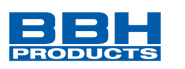

# <span id="page-51-0"></span>**11.2 SMX1x/2/, SMX1xx/2(DNM, xNM, DBM, xBM) or SDU-x/NM**

Organization of the frame:

Size of safety data: always 12 Byte

F-Bus Input or Output:

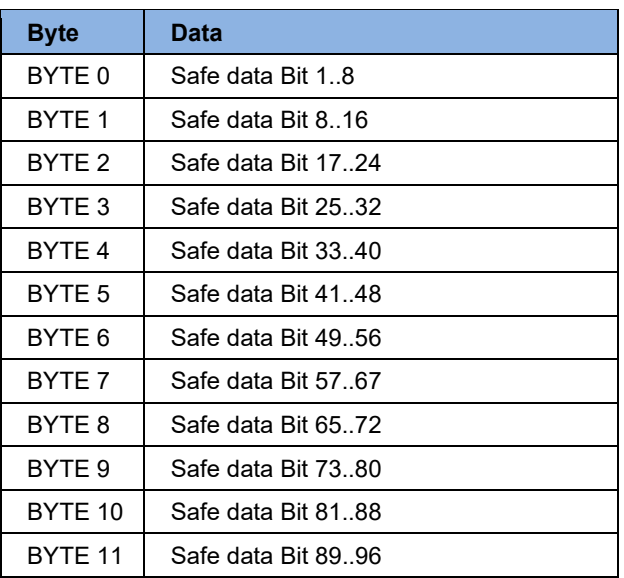

<span id="page-51-1"></span> **Table 24: safety data SMX1x/2/, SMX1xx/2(DNM, xNM, DBM, xBM) or SDU-x/NM**

**NOTICE: Bit designations are mapped in SafePLC² for SMX and SDU devices starting at bit 1. For SCU and SIO devices starting at bit 0.**

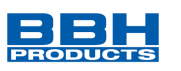

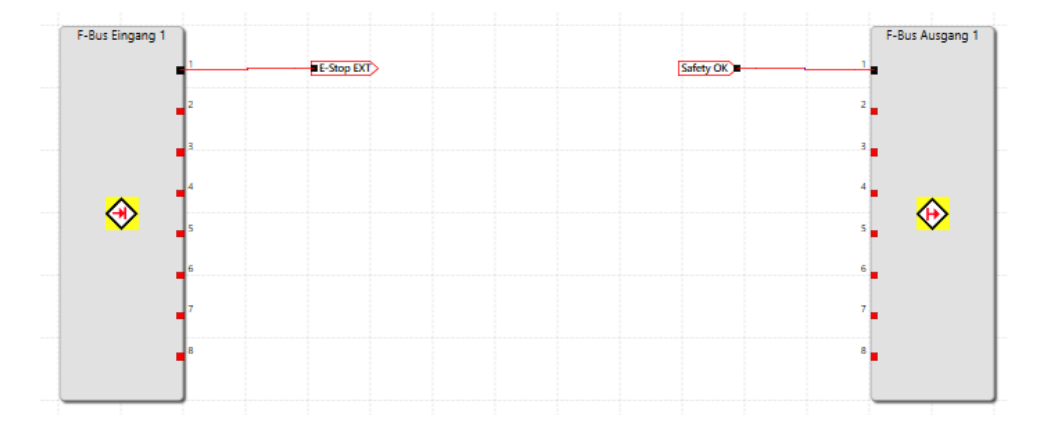

Example:

F-bus input Byte 0: Bit 0 is mapped to Bit 1 (E-Stop EXT) in the SafePLC<sup>2</sup> in the F-Bus module.

**Output** 

F-Bus output: Bit 1 (Safety OK) is mapped to byte 0 bit 0 by the SafePLC².

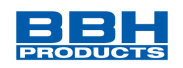

# <span id="page-53-0"></span>**12 Commissioning and Troubleshooting**

# <span id="page-53-1"></span>**12.1 EtherNet/IP**

EtherNet/IP is available for all Ethernet based field bus devices.

### <span id="page-53-2"></span>12.1.1 Enabling Ethernet/IP fieldbus

To activate the EtherNet/IP communication, the following steps should be followed:

Make sure, a project with a compatible device is created and opened in SafePLC2

 $\Box$  Enable the property "Fieldbus" inside the properties of your base device

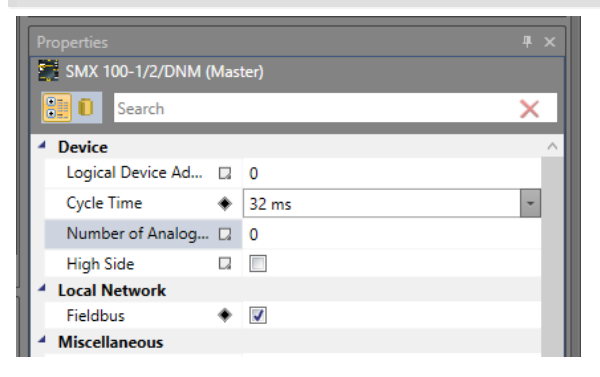

 $\Box$  Select the Network Type "EtherNet/IP" in the drop-down list inside the properties of the Fieldbus

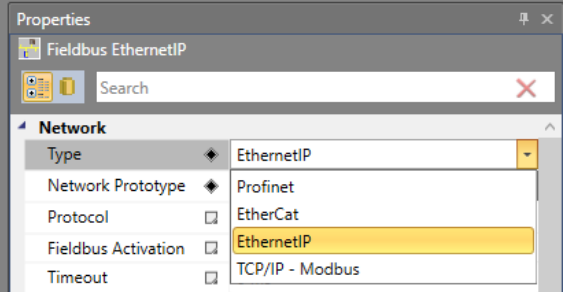

Compile the project and send the configuration to the device.

Start the device (Go To Run)

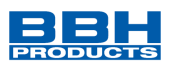

### <span id="page-54-0"></span>12.1.2 Setting TCP/IP Parameters

An out-of-box EtherNet/IP device does not have an IP address set and is waiting on an assignment through DHCP/BOOTP.

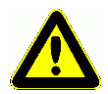

The commissioning of a safety device with IP Address and TUNID settings should be done prior to installing it onto a safe network.

- Connect the device to your EtherNet/IP network (X93, X94)
- Start your BootP or DHCP Server
- The device will periodically poll for DHCP and a new device should be shown.

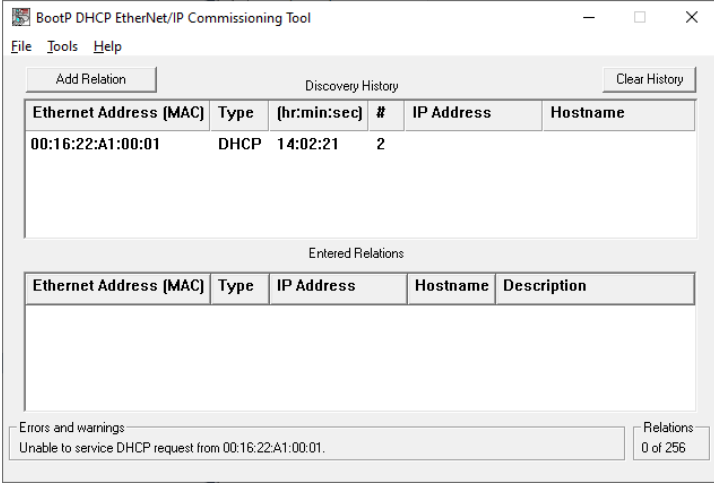

### Assign a new IP address to the device

BootP DHCP EtherNet/IP Commissioning Tool File Tools Help

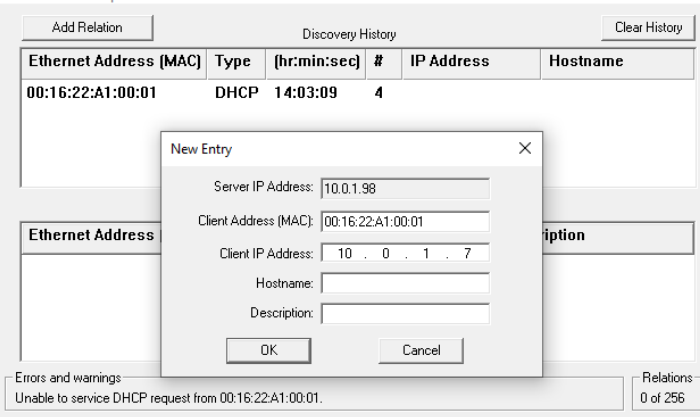

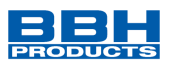

Once applied, the device responds on your newly set IP address. This IP address is volatile and does not persist through power-off

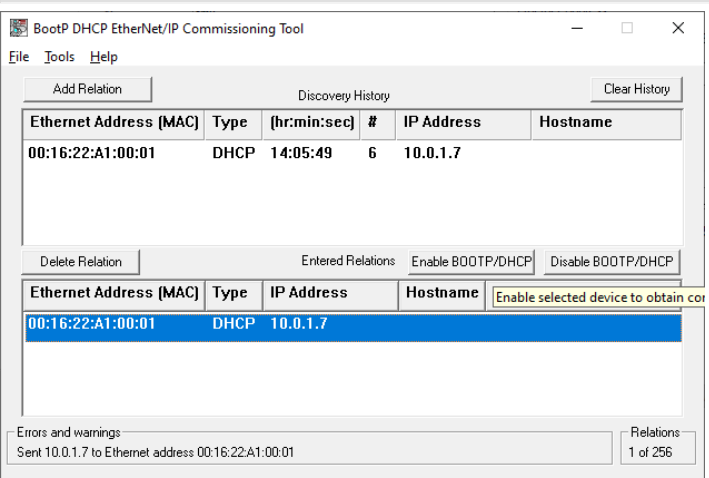

To permanently store the IP address in the device press "Disable BOOTP/DHCP" while the assigned device is selected. Alternatively right click the device and choose the corresponding option from the context menu.

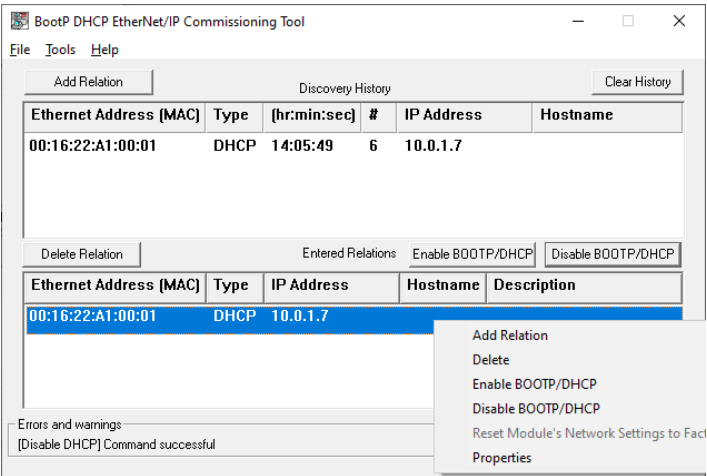

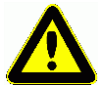

A device with an assigned TUNID (SNN) will reject any changes to the TCP/IP configuration.

To apply changes the device has to be brought back to the out-of-box state by using the Safety Reset first.

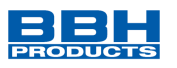

### <span id="page-56-0"></span>12.1.3 Propose and Apply TUNID (SNN)

Every CIP Safety device needs a unique device identifier (TUNID, Target Unique Node ID). It has to be unique within the reachable network.

The TUNID contains the SNN (safety network number) which also has to be unique.

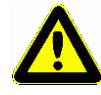

A SNN should be assigned for each safety network or safety sub-net that are unique system-wide. Each safety device should be assigned a TUNID, reflecting the parent SNN and its NodeID (IP Address), creating a system-wide unique node identification.

To assign a TUNID to a device the following steps have to be completed:

Connect to the device with SafePLC2 device interface.

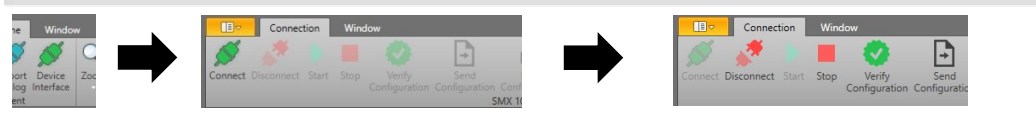

Select the dialog "CIP Safety" from the menu icon "Connection"

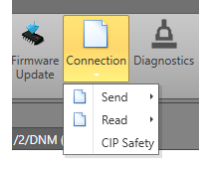

Press "Refresh" to read the current settings of the device.

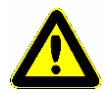

If the safety device has been used before and a TUNID is already present, a new TUNID can only be assigned after it has been reset and brought back to its out-of-box condition.

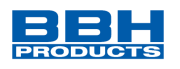

### <span id="page-57-0"></span>12.1.3.1 Propose/Apply

- $\Box$  Stop the device by pressing the "Stop" button on the menu
- $\Box$  Make sure no TUNID is applied to the device. There are several ways to identify this state:
- $\rightarrow$  An unset TUNID can be identified with an all FF entry and the specific date 31.12.1971 in the "Current TUNID" section
- The Device Status label shows "Wait For TUNID"
- The Module LED flashes red/green

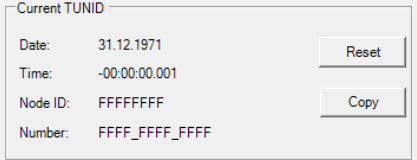

- Enter Date and Time of the desired SNN or press "Now" to create a new one
- Enter the Node ID of the device
- For EtherNet/IP the NodeID reflects the IP Address of the device. It has to be entered as a hexadecimal value  $(10.0.1.7 = 0A000107, 192.168.10.45 = COA80A2D)$

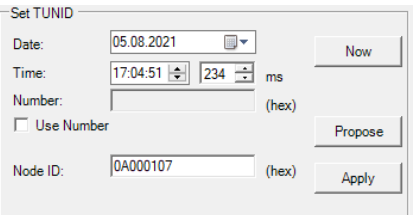

 $\Box$  Some SNN require a numerical setting or are not based on the IEC 1131-3 date format. You can enable the checkbox "Use Number" and enter a used defined number for the SNN (in hexadecimal) in the field "Number".

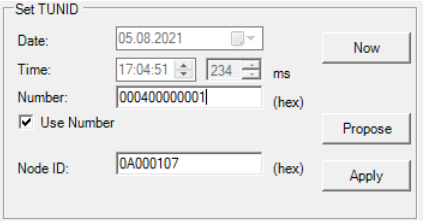

- Press "Propose"
- Verify the correct target device is about to be assigned
- Make sure the response reads "Command successful"
- The Device Status label changes to "Wait for Apply TUNID"
- Visually inspect the target device, both Module and Network LEDs must be flashing red/green
- When the correct target device has been addressed, press "Apply"
- $\Box$  The Device Status label changes to "Idle"
- $\Box$  The Current TUNID now shows the previously applied TUNID

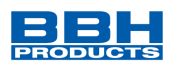

- The response label reads "Command successful"
- The Module LED is now flashing green (Idle)
- $\Box$ ) The Network LED is not flashing red/green anymore and reflecting the current network status
- Restart the device by pressing the button "Run" on the menu
- The device is now configured and ready for a CIP Safety connection.
- **HINT** The TUNID is stored permanently and persists through power-cycles
- **HINT** A proposed TUNID is volatile and lost on power-cycle.

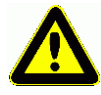

Applying a TUNID requires the Node ID (IP address) of the device and locks the TCP/IP settings!

Make sure the TCP/IP configuration has been finalized before applying a TUNID.

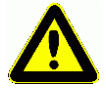

It is possible to dynamically assign an IP address by a DHCP server each time after power-on. However the device must be set to the identical IP address every time which was applied as the TUNID NodeID.

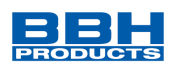

# <span id="page-59-0"></span>12.1.3.2 Reset to Out-Of-Box

- Stop the device by pressing the "Stop" button on the menu
- Press the button "Reset" in the "Current TUNID" group box
- The response label reads "Command successful"
- The Module LED is now flashing green/red
- The Device Status Label shows "Wait for TUNID"